# Finding Malware LIKE IRON MAN SANS DFIR SUMMIT VERSION

Author: Corey Harrell, Office of the State Comptroller

# The Problem

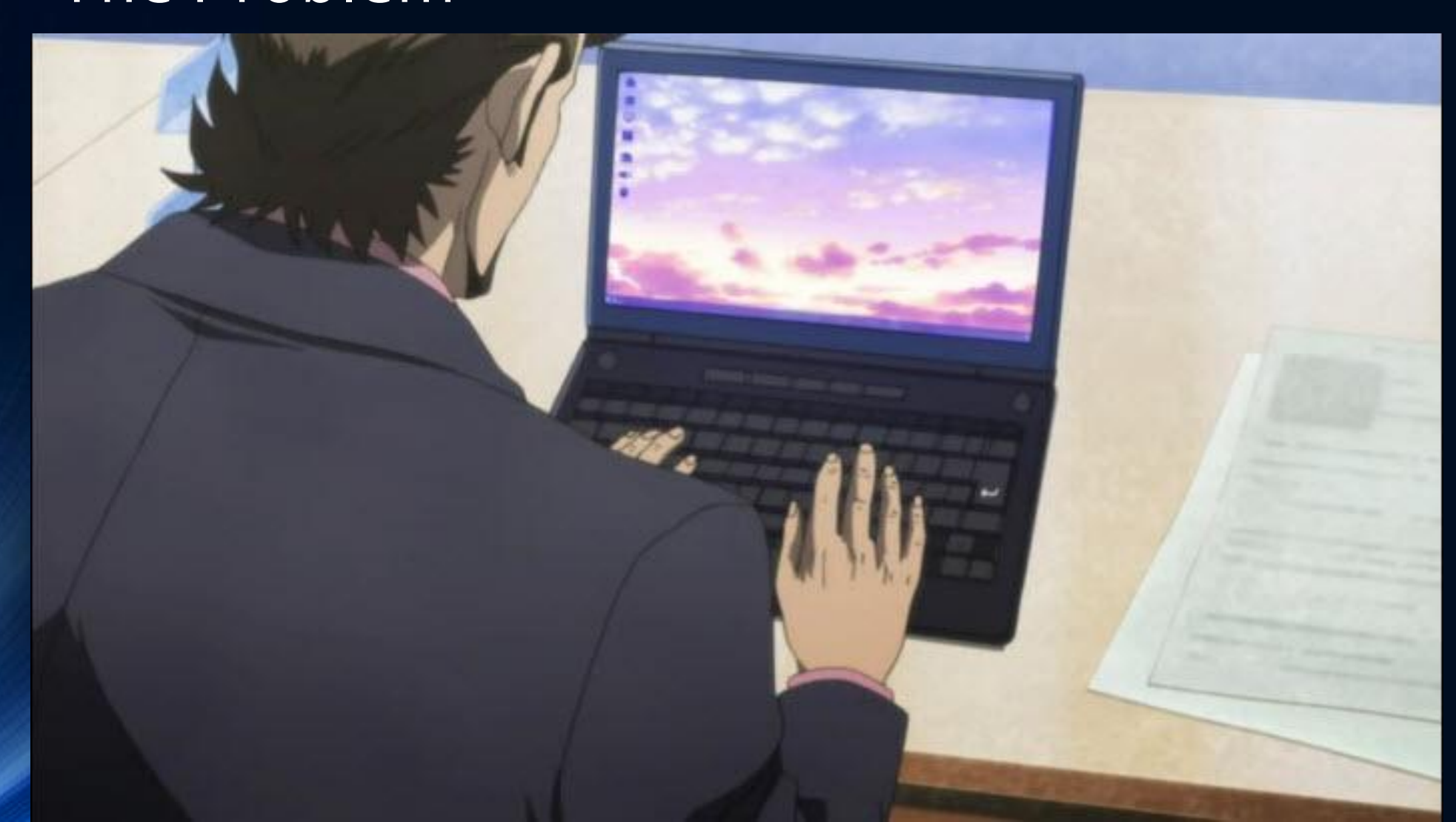

# Who Am I?

- Author "Journey Into Incident Response" blog
- Developing Malware Analysis course curriculum, Champlain College
- Masters of Science in Information Assurance (MSIA)
- Certified Ethical Hacker (CEH)
- Encase Certified Forensic Examiner (EnCE)

### • DFIR 5 yrs >> InfoSec 7 yrs >> IT 10+ yrs

o Current Work: Defender and Incident Response o Current Work (off hours): Exclusively Malware Infections o Previous Work: DFIR Support for Investigations and Security Incidents o Previous Work: Vulnerability Assessments Against other NYS Agencies

## **Disclaimers**

#### • Disclaimer #1

All opinions and rants expressed are solely my own and do not express the views or opinions of my employer

• Disclaimer #2

All content and data is my own and does not represent work I have done for my employer

# Finding Malware Outline

- Triage Techniques for Malware Incidents
- What to Look For?
- Malware Forensics Triage
	- o Program Execution
	- o Auto-start Locations
	- o File System (NTFS) Artifacts
- Mock Case Iron Man Style

#### Tony Stark Performing a Common Triage Technique

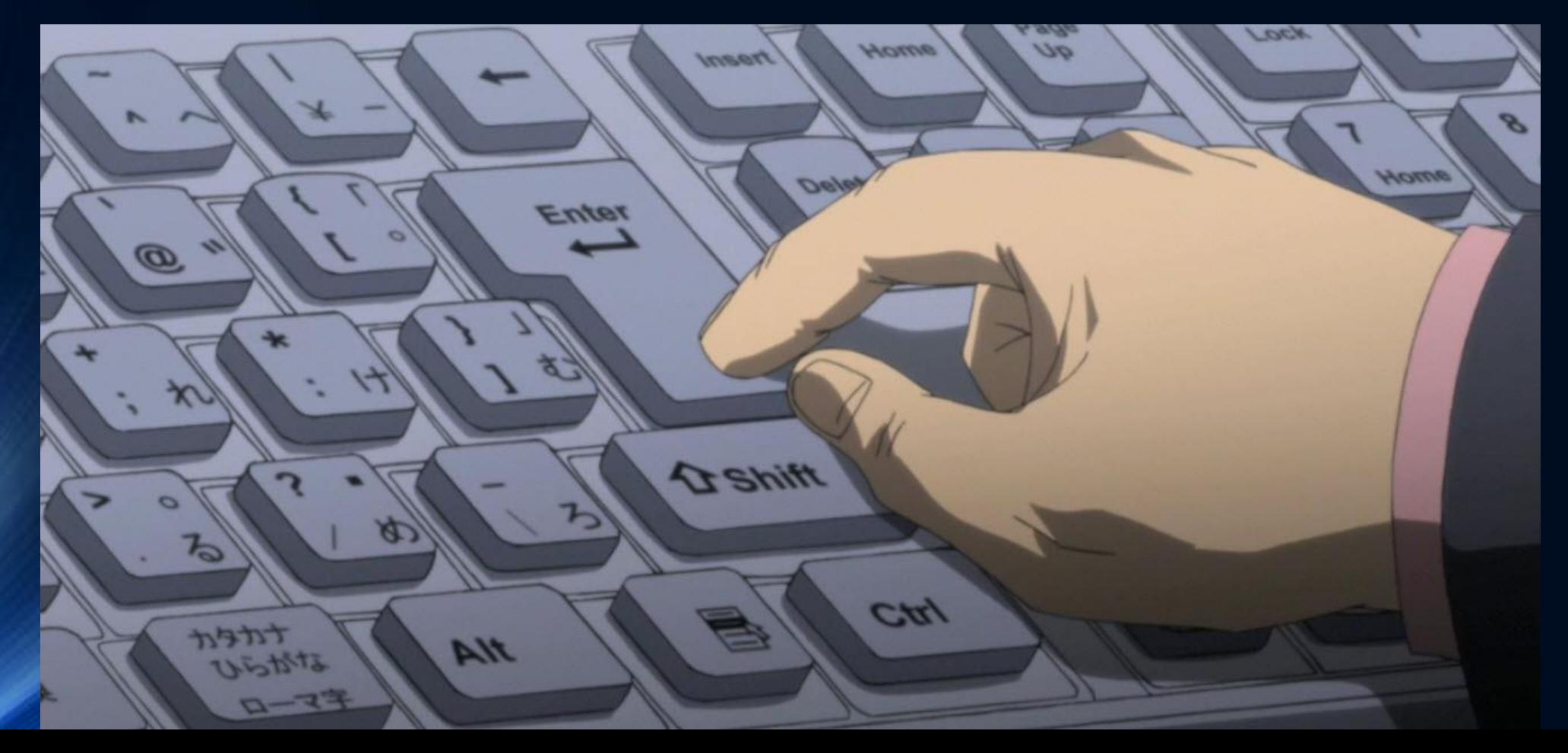

Tony Stark's AntiVirus Software Triage Technique

• Didn't Work Just Like in the Real World

# **Zvirustotal**

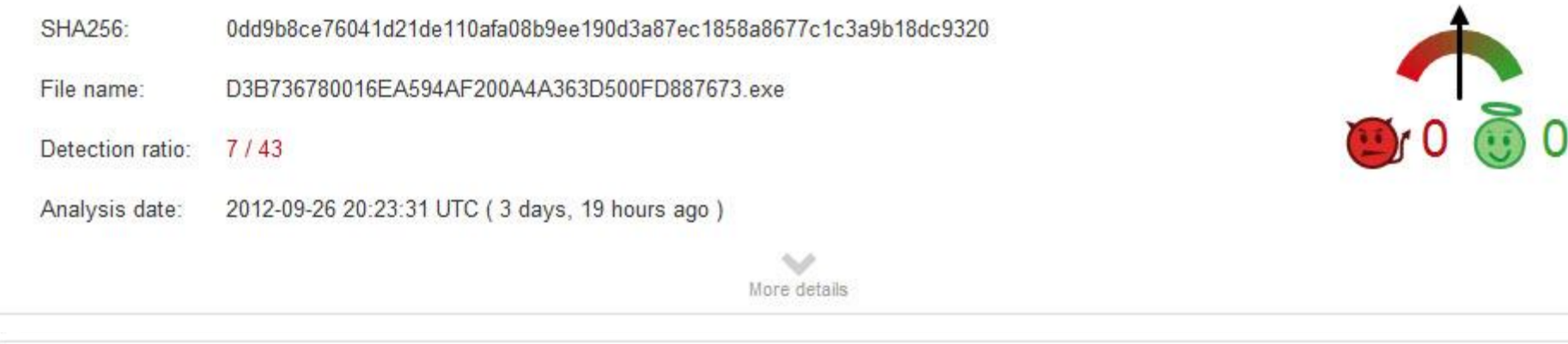

© Corey Harrell

• Better Approach to Triage - Iron Man Style

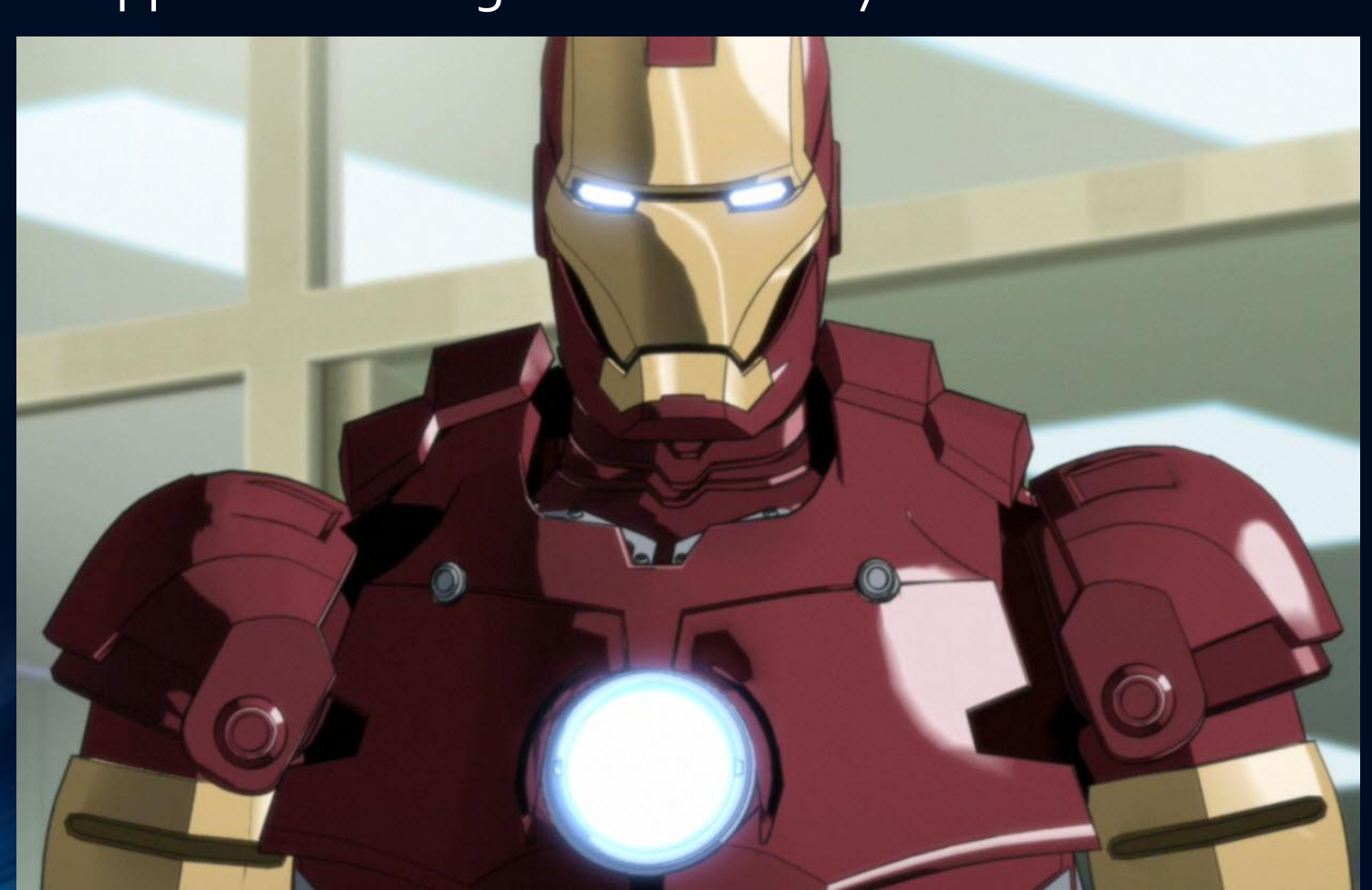

- Iron Man's Approach to Triage
	- o Went after the malware on the system and network
- Triage Techniques Similar to Iron Man
	- o Full post mortem analysis
	- o Perform live analysis (i.e. volatile data)
	- o Dump and examine memory
	- o Scan with IOCs
	- o Parse program execution, autoruns & NTFS

- Iron Man's Approach to Triage
	- o Went after the malware on the system and network
- Triage Techniques Similar to Iron Man
	- o Full post mortem analysis <-Very time consuming
	-
	-
	-
- 
- o Perform live analysis (i.e. volatile data) <- Easy defeated by malware (i.e. hooking)
- o Dump and examine memory <- Faster but takes time to image & parse memory
- o Scan with IOCs <- Dependent on having known IOCs
- o Parse program execution, autoruns & NTFS <- Extremely fast to find most malware

• Rootkit Paradox (Kornblum, 2006)

# 1. They want to remain hidden

# 2. They need to run

© Corey Harrell

• Corey's Corollary to Jesse's Rootkit Paradox (Harrell, 2012)

# 1. They need to run

# 2. They want to remain hidden

• Corey's Corollary to Jesse's Rootkit Paradox  $\circ$  They need to run (#2 are droppers)  $\circ$  They want to remain hidden (#5 is final stage)

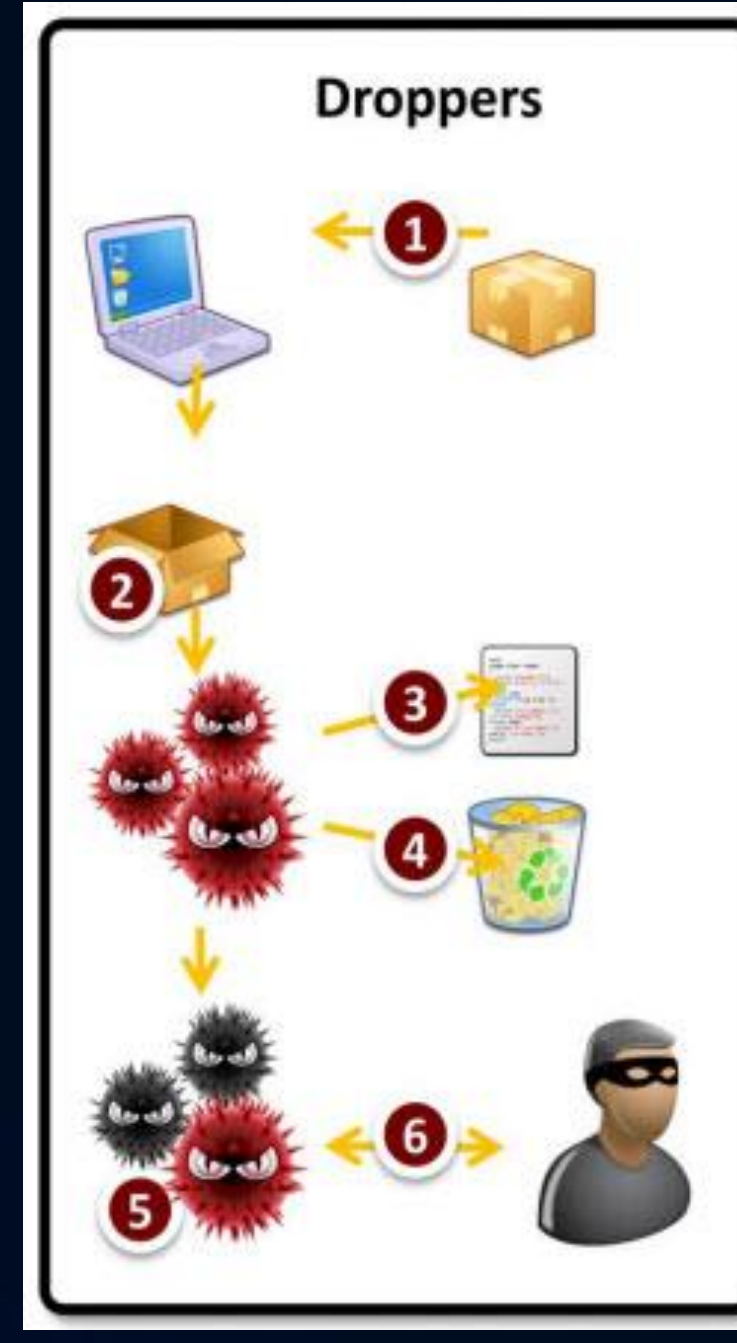

© Corey Harrell

Image & Info obtained from: Damballa's paper Behind Today's Crimeware Installation Lifecycle located at https://www.damballa.com/downloads/r\_pubs/WP\_Advanced\_Malware\_Install\_LifeCycle.pdf

• Corey's Corollary to Jesse's Rootkit Paradox  $\circ$  They need to run (#2 are downloaders)  $\circ$  They want to remain hidden (#6 is final stage)

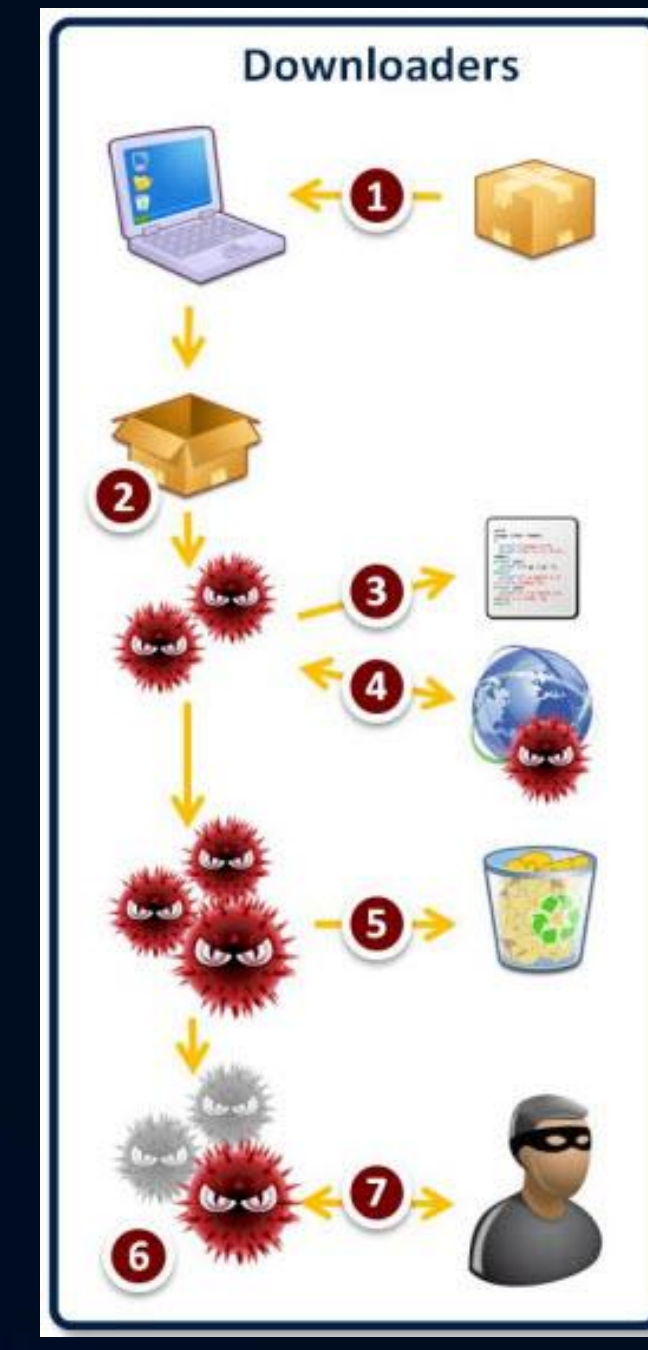

© Corey Harrell

Image & Info obtained from: Damballa's paper Behind Today's Crimeware Installation Lifecycle located at https://www.damballa.com/downloads/r\_pubs/WP\_Advanced\_Malware\_Install\_LifeCycle.pdf

• Corey's Corollary to Corey's Previous Corollary

# 1. Something has to happen

# 2. They need to run

• Corey's Corollary to Corey's Previous Corollary  $\circ$  Something has to happen (#2 are droppers)  $\circ$  They need to run (#2 are droppers)

#### • "Something" could be

o Drive-by targeting client-side application o User opening malicious email attachment o User running trojanized key generator

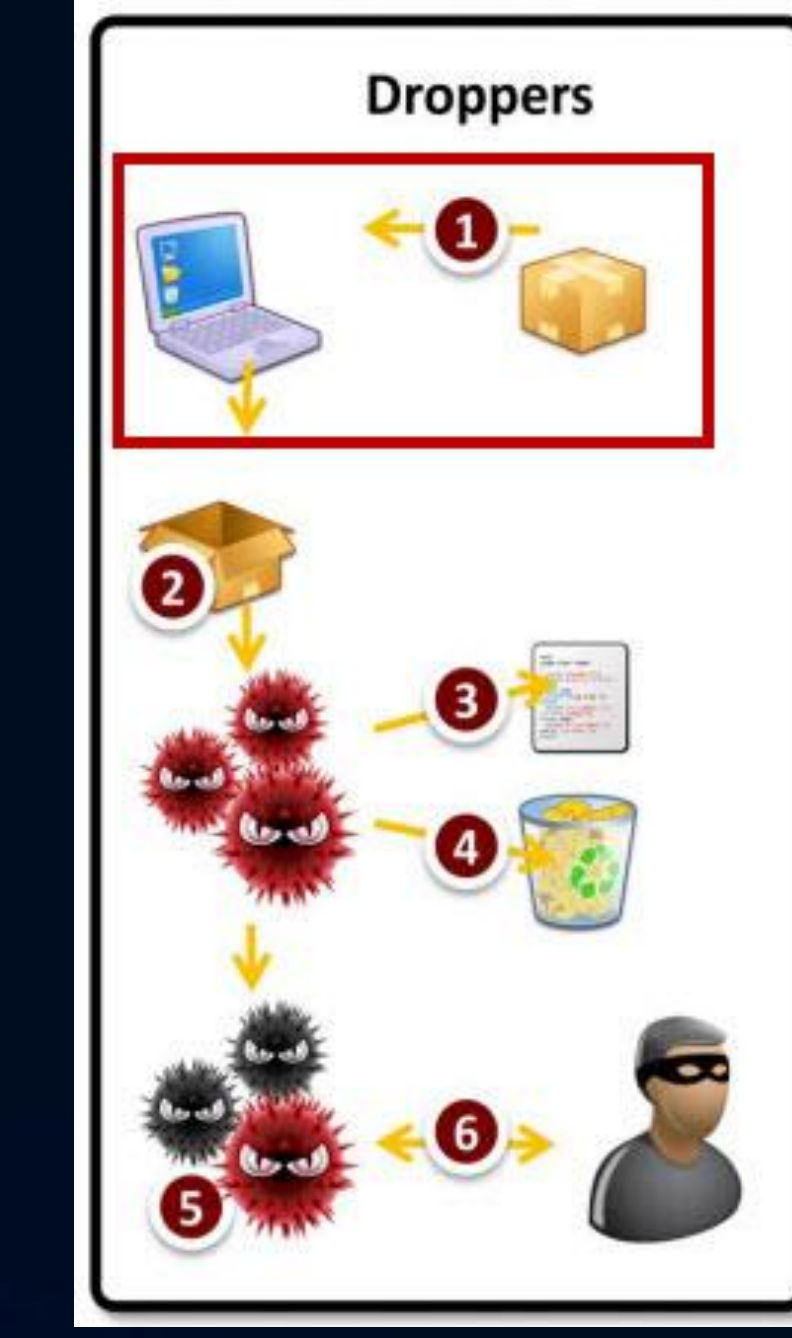

© Corey Harrell

#### System Activity of Interest

- Look at activity associated with:
	-
	-
	- o They want to remain hidden  $\sim$  Final stage malware
	-

o Something has to happen  $\sim$  - Activity associated with attack vector o They need to run <- First stage malware (i.e. Droppers/Downloaders) o They need to run and the state of the stage malware executing

Malware Indicators

- What to look for:
	- o Programs executing from temporary or cache folders
	- o Programs executing from user profiles (AppData, Roaming, Local, etc)
	- o Programs executing from C:\ProgramData or All Users profile
	- o Programs executing from C:\RECYLER
	- o Programs stored as Alternate Data Streams (i.e. C:\Windows\System32:svchost.exe)
	- o Programs with random and unusual file names
	- o Windows programs located in wrong folders (i.e. C:\Windows\svchost.exe)
	- o Other activity on the system around suspicious files

# Malware Forensics Triage

# Malware Forensics Examination Process

- Profile the System
- Examine the System's Volatile Data
- **Examine on Disk Any Identified Files**
- Conduct Scans for Known Malicious Code
- Examine the Programs Ran on the System
- Examine the Auto-start Locations
- Examine Host Based Logs for Activity of Interest
- Examine File System Artifacts
- Perform System Timeline Analysis
- Examine Web Browsing
- Examine User Profiles of Interest
- Perform Keyword Search
- Examine Suspected Malicious Files (Harrell, 2013)

**Malware Detection Steps**

**Applies to both**

**Root Cause Analysis Steps**

### Malware Forensics Examination Process

- Profile the System
- Examine the System's Volatile Data
- Examine on Disk Any Identified Files
- Conduct Scans for Known Malicious Code
- Examine the Programs Ran on the System
- Examine the Auto-start Locations
- Examine Host Based Logs for Activity of Interest
- Examine File System Artifacts
- Perform System Timeline Analysis
- Examine Web Browsing
- Examine User Profiles of Interest
- Perform Keyword Search
- Examine Suspected Malicious Files (Harrell, 2013)

**Malware Detection Steps**

# Malware Forensics Tools

#### Windows Prefetch Files

- WinPrefetchView
	- o http://www.nirsoft.net/utils/win\_prefetch\_view.html

#### Windows Registry Hives

- RegRipper
	- o http://code.google.com/p/regripper/downloads/list
- auto\_rip o http://code.google.com/p/regripper/downloads/list

#### NTFS Artifacts

- AnalyzeMFT o https://github.com/dkovar/analyzeMFT
- Windows Journal Parser o http://tzworks.net/prototype\_page.php?proto\_id=5

Examine the Programs Ran on the System

- Program Execution Artifacts
	- o Prefetch files
	- o AppCompatCache registry key
	- o Legacy registry keys
	- o UserAssist registry key
	- o MUI Cache registry key

Examine the Programs Ran on the System

- Review prefetch files
	- o Windows enables prefetching to make system boots or applications startups faster
		- Prefetch files (\*.pf) store data and files accessed during boot or application start-up
	- o Location
		- C:\Windows\Prefetch
	- o Information Provided
		- .pf file creation date generally shows when program first executed
		- .pf file last modified date shows when program last executed

© Corey Harrell

- Process's file path
- Process's last run time
- Process's run count
- Files accessed during start-ups

 $\bullet$   $\bullet$  Search Prefetch WINDOWS\Prefet ۹ 88 Y Include in library Share with  $\blacktriangledown$ Burn New folder F. Organize  $\blacktriangledown$ Size Date modified Name Type **Ex** Favorites WYUPDATE.EXE-36E641B8.pf 5/25/2013 6:48 PM **PF File** WUDFHOST.EXE-DEBBE5F1.pf 5/25/2013 9:31 PM PF File **Libraries** PF File WMPNSCFG.EXE-18FC9E64.pf 5/25/2013 6:23 PM WMIADAP.EXE-BB21CD77.pf 5/25/2013 9:32 PM PF File **Homegroup** WINWORD.EXE-8D8AC989.pf 5/25/2013 1:59 PM PF File

 $-10$ 

 $\mathbf{x}$ 

Examine the Programs Ran on the System

- Review prefetch files
	- Winprefetchview.exe
		- Command:

C:\Tools\winprefetchview>winprefetchview.exe /folder F:\Windows\Prefetch - /folder switch: to parse Prefetch folder from another system

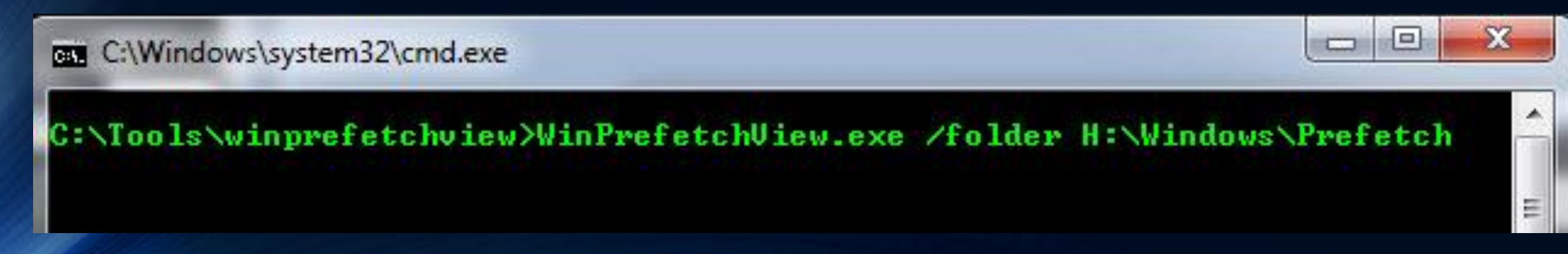

#### Examine the Programs Ran on the System

- Review prefetch files
	- Winprefetchview.exe

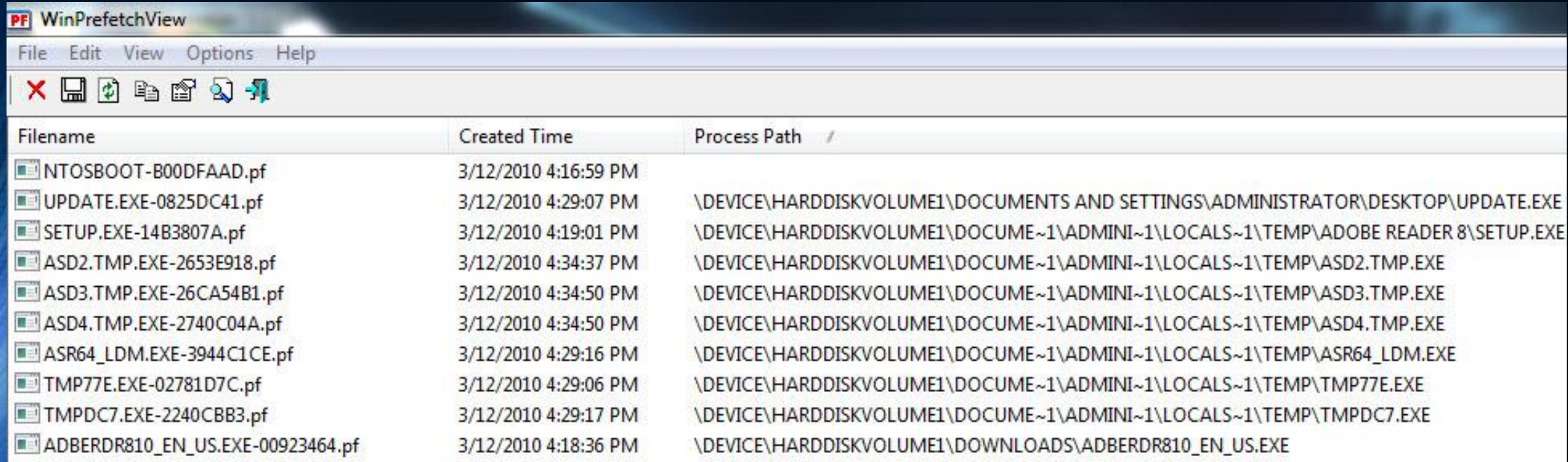

Examine the Programs Ran on the System

- Review AppCompatCache registry key
	- o Application Compatibility Database is used by Windows to identify application compatibility issues (Davis, 2012)
	- o Location
		- Varies by operating system version
		- Windows 7: HKLM\SYSTEM\CurrentControlSetoo#\Control\Session Manager\AppCompatCache\
	- o Information Provided
		- Executable's last modification date
		- Executable's file path

Examine the Programs Ran on the System

- Review AppCompatCache registry key
	- RegRipper(rip.exe or rip.pl)
		- Command:

C:\Tools\RegRipper>rip.exe -r H:\Windows\System32\config\SYSTEM -p appcompatcache

- r switch: specifies registry hive
- -p switch: specifies plug-in

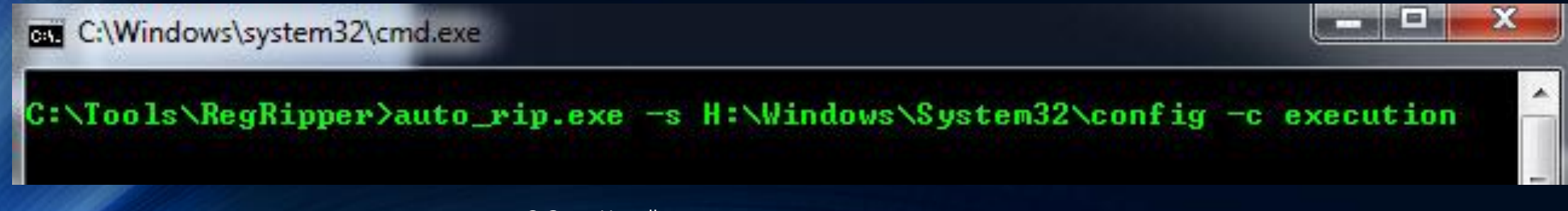

Examine the Programs Ran on the System

© Corey Harrell

- Review AppCompatCache registry key
	- auto\_rip (auto\_rip.exe or auto\_rip.pl)

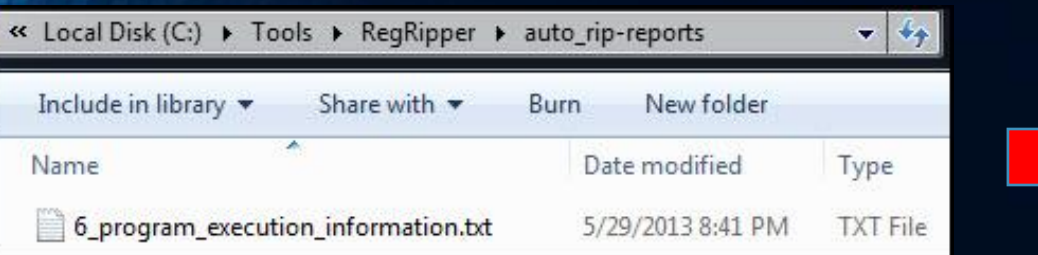

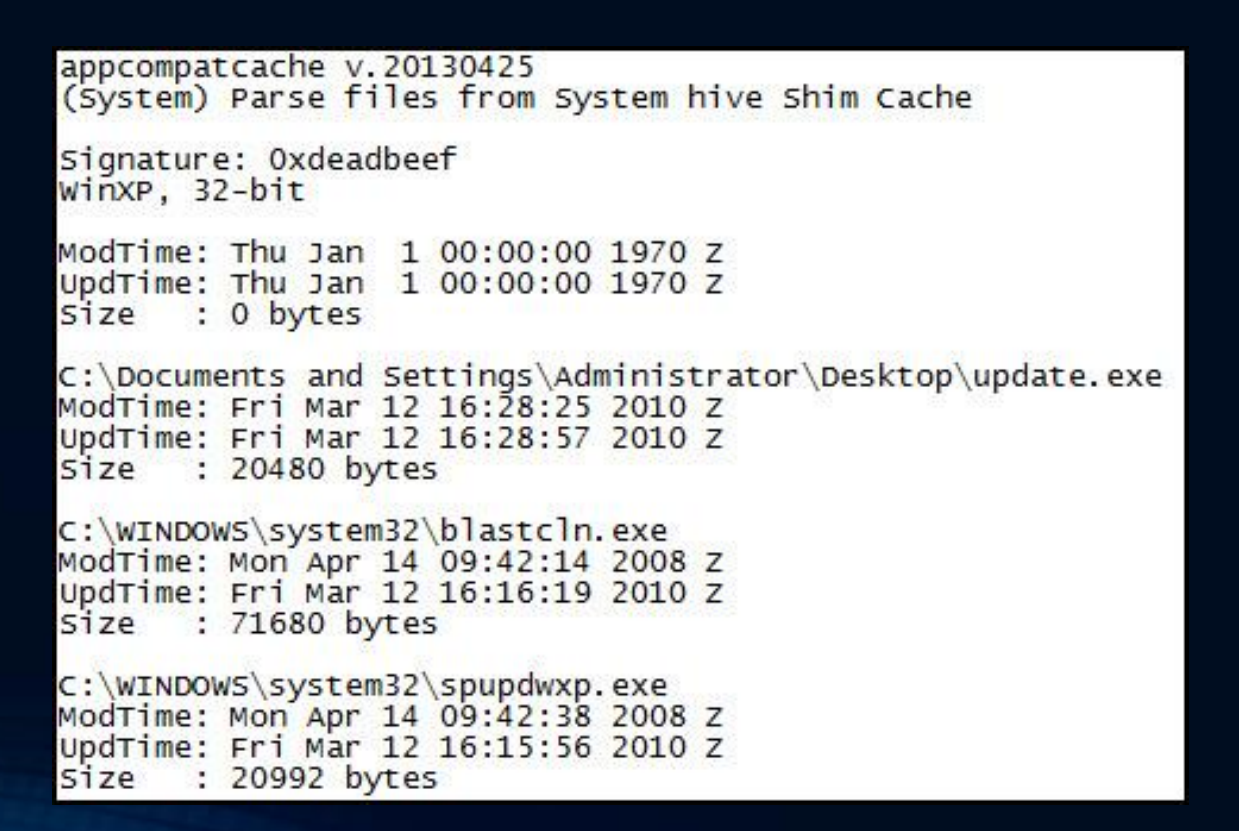

Examine the Programs Ran on the System

- Review AppCompatCache registry key
	- auto\_rip (auto\_rip.exe or auto\_rip.pl)

```
C:\Program Files\Java\jre1.6.0_03\bin\client\jvm.dll
ModTime: Thu Jan 1 00:00:00 1970 Z
UpdTime: Fri Mar 12 16:30:17 2010 Z
Size : 0 bytes
C:\Program Files\Common Files\Adobe\Acrobat\ActiveX\PDFShell.dll
ModTime: Fri May 11 03:54:08 2007 Z
UpdTime: Fri Mar 12 18:41:20 2010 Z
Size : 372736 bytes
C:\Program Files\Dr. Guard\drguard.exe
ModTime: Fri Mar 12 16:35:10 2010 Z
UpdTime: Fri Mar 12 18:40:30 2010 Z
size : 2347008 bytes
C:\Program Files\Java\jre1.6.0_03\bin\javaw.exe
ModTime: Tue Sep 25 03:30:30 2007 Z
UpdTime: Fri Mar 12 16:21:19 2010 Z
size : 135168 bytes
C:\downloads\Memoryze\MemoryDD.bat
ModTime: Mon Jul  6 20:29:16 2009 Z<br>UpdTime: Fri Mar 12 16:33:59 2010 Z
Size
     : 2962 bytes
```
Examine the Programs Ran on the System

- Review Legacy registry keys
	- o Correlates to when first time a Windows service was run (Carvey, 2011)

o Location

- HKLM\System\CurrentControlSet00#\Enum\Root
- o Information Provided
	- First time service executed
	- DLL or driver's file path

Examine the Programs Ran on the System

- Review Legacy registry keys
	- RegRipper(rip.exe or rip.pl)
		- Command:

C:\Tools\RegRipper>rip.exe -r H:\Windows\System32\config\SYSTEM -p legacy

- r switch: specifies registry hive
- -p switch: specifies plug-in

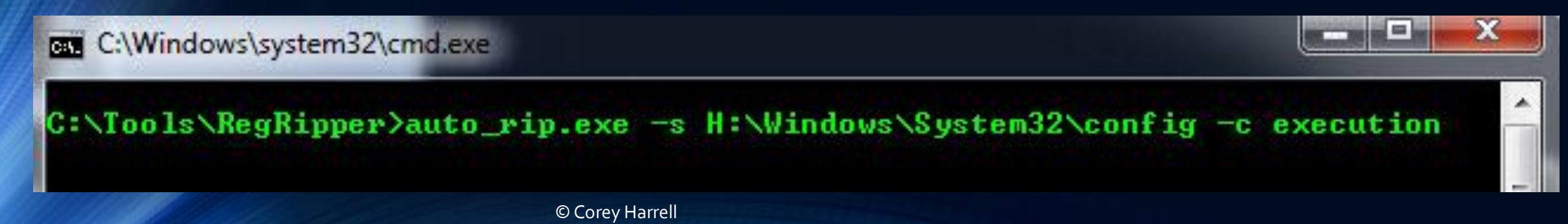

Examine the Programs Ran on the System

© Corey Harrell

- Review Legacy registry keys
	- auto\_rip (auto\_rip.exe or auto\_rip.pl)

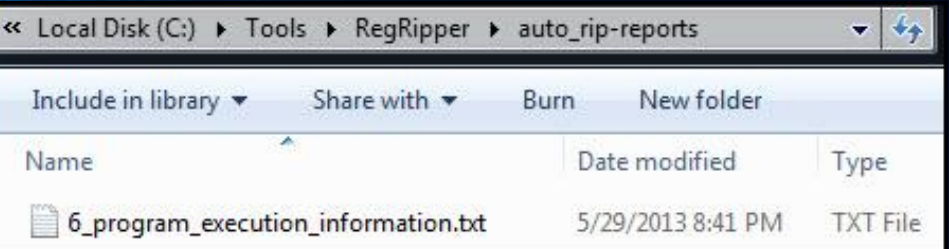

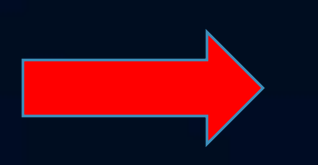

Fri Mar 12 18:39:57 2010 (UTC) LEGACY\_AFD\0000 - AFD LEGACY\_BEEP\0000 - Beep LEGACY\_DMBOOT\0000 - dmboot LEGACY\_DMLOAD\0000 - dmload LEGACY\_FIPS\0000 - Fips LEGACY\_GPC\0000 - Generic Packet Classifier LEGACY\_HTTP\0000 - HTTP LEGACY\_IPNAT\0000 - IP Network Address Translator LEGACY\_IPSEC\0000 - IPSEC driver LEGACY\_KSECDD\0000 - ksecdd LEGACY\_MANDIANT\_TOOLS\0000 - Mandiant\_Tools LEGACY\_MNMDD\0000 - mnmdd LEGACY\_MOUNTMGR\0000 - mountmgr LEGACY\_NDIS\0000 - NDIS System Driver LEGACY\_NDISTAPI\0000 - Remote Access NDIS TAPI Driver LEGACY\_NDISUIO\0000 - NDIS Usermode I/O Protocol LEGACY\_NDPROXY\0000 - NDProxy LEGACY\_NETBT\0000 - NetBios over Tcpip  $LEGACY_NULL \ 0000 - Nu11$ LEGACY\_PARTMGR\0000 - PartMgr LEGACY\_PARVDM\0000 - ParVdm LEGACY\_RASACD\0000 - Remote Access Auto Connection Driver LEGACY\_RDPCDD\0000 - RDPCDD LEGACY\_TCPIP\0000 - TCP/IP Protocol Driver LEGACY\_VGASAVE\0000 - VgaSave LEGACY\_VOLSNAP\0000 - VolSnap LEGACY\_WANARP\0000 - Remote Access IP ARP Driver LEGACY\_\_VOIDVSIPBCCDXR\0000 - \_VOIDvsipbccdxr Fri Mar 12 16:32:16 2010 (UTC) LEGACY\_MANDIANT\_TOOLS Fri Mar 12 16:29:28 2010 (UTC) LEGACY\_VOIDVSIPBCCDXR Fri Mar 12 16:25:14 2010 (UTC) LEGACY\_WSCSVC\0000 - Security Center

Examine the Programs Ran on the System

- Review UserAssist registry key
	- o Stores information about actions user took through the shell
		- Double-clicking Windows shortcuts
		- Starting applications through the Start Menu
	- o Location
		- HKCU\Software\Microsoft\Windows\Currentversion\Explorer\Userassist\{GUID}\Count
	- o Information Provided
		- User launched the application or executable through interaction with the shell
		- Application or executable's last run time
		- Application or executable's file path
Examine the Programs Ran on the System

- Review UserAssist registry key
	- RegRipper(rip.exe or rip.pl)
		- Command:

C:\Tools\RegRipper>rip.exe -r H:\Users\username\NTUSER.DAT -p userassist

 $-$ 

- r switch: specifies registry hive
- -p switch: specifies plug-in

**BBB** C:\Windows\system32\cmd.exe

C:\Tools\RegRipper>auto\_rip.exe -s H:\Windows\System32\config -n H:\Users\username\NTUSER.  $-c$  execution

#### Examine the Programs Ran on the System

© Corey Harrell

- Review UserAssist registry key
	- auto\_rip (auto\_rip.exe or auto\_rip.pl)

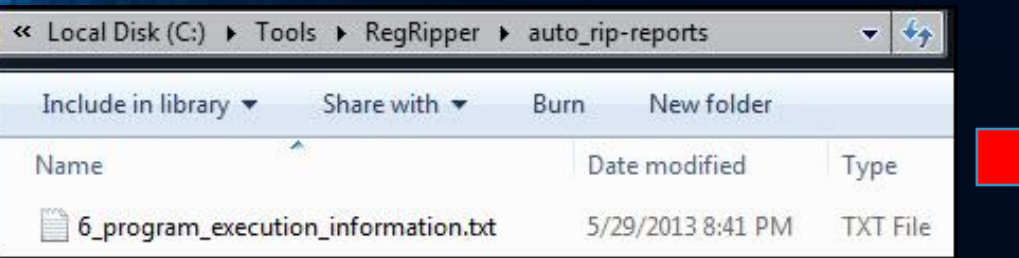

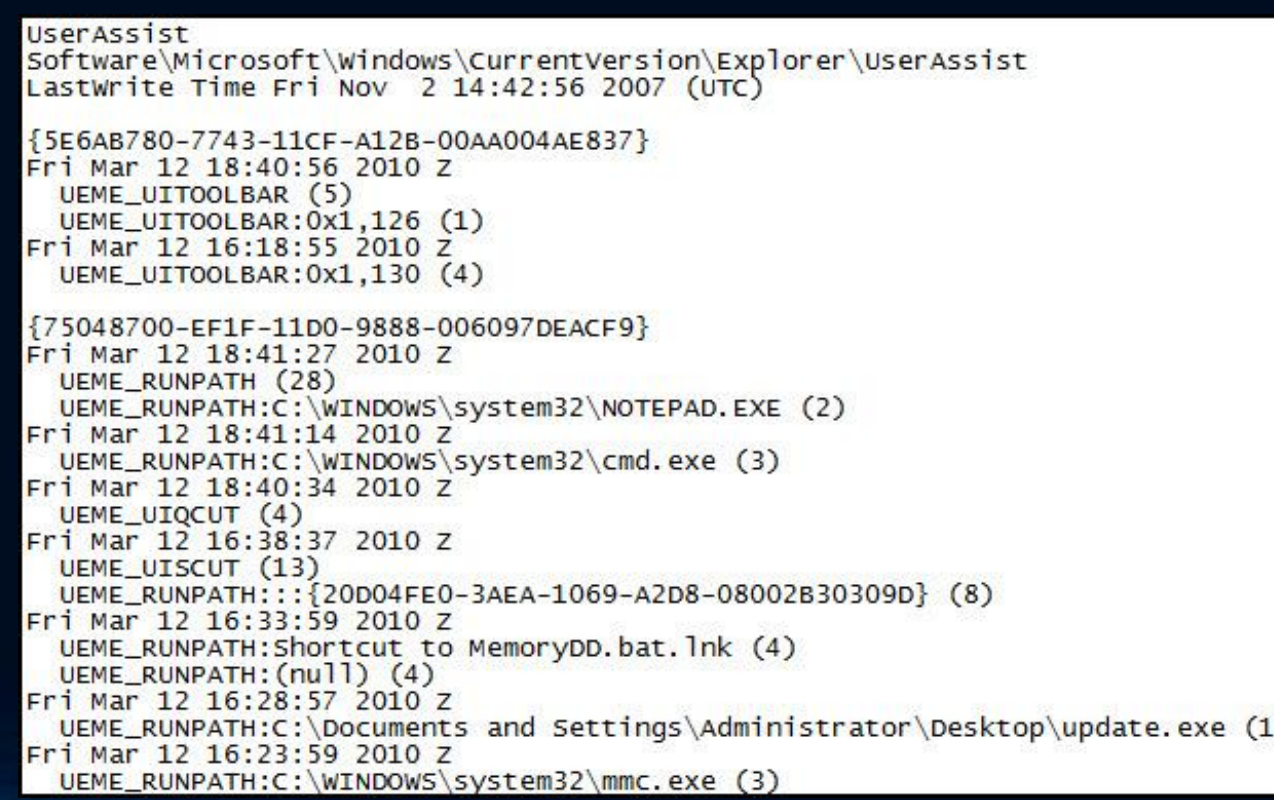

Examine the Programs Ran on the System

- Review MUICache registry key
	- o Stores information about what programs ran under a user account
	- o Location
		- Varies based on OS
			- Windows XP located in NTUSER.DAT
			- Windows 7 located in UsrClass.dat
		- Windows 7: HKCU\ Local Settings\MuiCache
	- o Information Provided
		- The user account an executable ran under
		- Executable's file path

Examine the Programs Ran on the System

- Review MUICache registry key
	- RegRipper(rip.exe or rip.pl)
		- Command:

C:\Tools\RegRipper>rip.exe -r H:\Users\username\ AppData\Local\Microsoft\Windows\UsrClasst.dat -p muicache

 $\Box$ 

 $\Box$ 

- r switch: specifies registry hive

-p switch: specifies plug-in

C:\Windows\system32\cmd.exe

C:\Tools\RegRipper>auto\_rip.exe -s H:\Windows\System32\config -n H:\Users\username\NTUSER. -u H:\Users\username\AppData\Local\Microsoft\Windows\UsrClass.dat -c execution

Examine the Programs Ran on the System

- Review MUICache registry key
	- auto\_rip (auto\_rip.exe or auto\_rip.pl)

#### muicache v. 20130425

(NTUSER.DAT, USRCLASS.DAT) Gets EXEs from user's MUICache key

Software\Microsoft\Windows\ShellNoRoam\MUICache LastWrite Time Fri Mar 12 18:41:16 2010 (UTC) C:\DOCUME~1\ADMINI~1\LOCALS~1\Temp\Adobe Reader 8\setup.exe (Adobe Bootstrapper for Single Installation) C:\Program Files\VMware\VMware Tools\VMwareTray.exe (VMwareTray) C:\Program Files\WWware\WWware Tools\WWwareUser.exe (WWwareUser) C:\Program Files\Adobe\Reader 8.0\Reader\Reader\_sl.exe (Adobe Acrobat SpeedLauncher) C:\Program Files\Java\jre1.6.0\_03\bin\jusched.exe (Java(TM) Platform SE binary) C:\WINDOWS\system32\mmc.exe (Microsoft Management Console) C:\WINDOWS\Explorer.EXE (Windows Explorer) C:\WINDOWS\system32\NOTEPAD.EXE (Notepad) C:\Program Files\Windows NT\Accessories\WORDPAD.EXE (WordPad) C:\Program Files\Internet Explorer\iexplore.exe (Internet Explorer) C:\WINDOWS\system32\shell32.dll (windows shell Common Dll) C:\Program Files\Adobe\Reader 8.0\Reader\AcroRd32.exe (Adobe Reader 8.1) C:\WINDOWS\system32\mspaint.exe (Paint) C:\WINDOWS\system32\shimqvw.dll (windows Picture and Fax Viewer) C:\Program Files\Windows Media Player\wmplayer.exe (Windows Media Player) C:\Documents and Settings\Administrator\Desktop\update.exe (update) C:\DOCUME~1\ADMINI~1\LOCALS~1\Temp\TMP77E.exe (Logical Disk Manager ASR Utility) C:\DOCUME~1\ADMINI~1\LOCALS~1\Temp\TMPDC7.exe (TMPDC7) C:\downloads\Memoryze\MemoryDD.bat (MemoryDD) C:\WINDOWS\system32\cmd.exe (Windows Command Processor) C:\downloads\Memoryze\Memoryze.exe (Mandiant Agent Manager) C:\DOCUME~1\ADMINI~1\LOCALS~1\Temp\asr64\_ldm.exe (Logical Disk Manager ASR Utility)<br>C:\DOCUME~1\ADMINI~1\LOCALS~1\Temp\asd2.tmp.exe (asd2.tmp) C:\Program Files\Dr. Guard\drquard.exe (drquard)

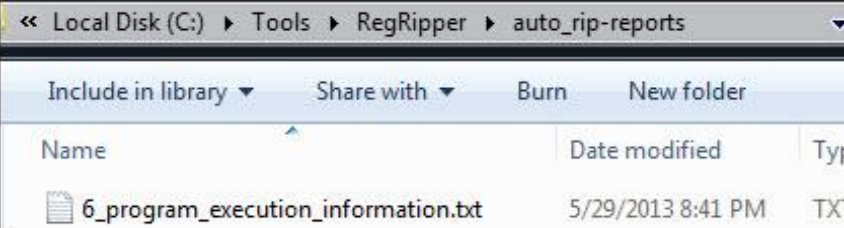

Examine the Auto-start Locations

• Review Auto-start Locations

o Auto-start locations are used to start programs automatically on system start-up or user log in

- o Location
	- Varies by operating system version
	- File system, Registry
		- Most common are Run keys and Windows services
- o Information Provided
	- Executable's file path
	- Timestamps can show when infection occurred

- Registry Run keys are common location
- Software Hive Run Keys
	- o HKLM\SOFTWARE\Microsoft\Windows NT\CurrentVersion\Terminal Server\Install\Software\Microsoft\Windows\CurrentVersion\Runonce
	- o HKLM\SOFTWARE\Microsoft\Windows NT\CurrentVersion\Terminal Server\Install\Software\Microsoft\Windows\CurrentVersion\Run
	- o HKLM\SOFTWARE\Microsoft\Windows\CurrentVersion\Run
	- o HKLM\SOFTWARE\Wow6432Node\Microsoft\Windows\CurrentVersion\Run
	- o HKLM\SOFTWARE\Microsoft\Windows\CurrentVersion\RunOnce
	- o HKLM\SOFTWARE\Wow6432Node\Microsoft\Windows\CurrentVersion\RunOnce
	- o HKLM\SOFTWARE\Microsoft\Windows\CurrentVersion\Policies\Explorer\Run
	- o HKLM\Software\ Microsoft\Windows\CurrentVersion\RunServices
	- o HKLM\Wow6432Node\Microsoft\Windows\CurrentVersion\Policies\Explorer\Run
	- o soft\_run RegRipper plugin

#### Examine the Auto-start Locations

- Registry Run keys are common location
- NTUSER.DAT Hive Run Keys
	- o HKCU\Software\Microsoft\Windows NT\CurrentVersion\Windows\Run
	- o HKCU\Software\Microsoft\Windows\CurrentVersion\Policies\Explorer\Run
	- o HKCU\Software\Microsoft\Windows\CurrentVersion\Run
	- o HKCU\Software\Microsoft\Windows\CurrentVersion\RunOnce
	- o HKCU\SOFTWARE\Microsoft\Windows NT\CurrentVersion\Terminal Server\Install\Software\Microsoft\Windows\CurrentVersion\Runonce
	- o HKCU\SOFTWARE\Microsoft\Windows NT\CurrentVersion\Terminal Server\Install\Software\Microsoft\Windows\CurrentVersion\Run
	- o HKCU\SOFTWARE\Microsoft\Windows\CurrentVersion\RunServices
	- o HKCU\SOFTWARE\Microsoft\Windows\CurrentVersion\RunServicesOnce
	- o HKCU\Software\Wow6432Node\Microsoft\Windows\CurrentVersion\Run
	- o HKCU\Software\Wow6432Node\Microsoft\Windows\CurrentVersion\Policies\Explorer\Run
	- o HKCU\Software\Microsoft\Windows NT\CurrentVersion\Windows
		- **Run value**
		- o Load value
	- o user\_run RegRipper plugin

© Corey Harrell

- Windows Services are another common location
- System Hive
	- o HKLM\System\CurrentControlSet00#\Services
		- services RegRipper plugin (list services by last write times)
		- svcdll RegRipper plugin (list services with ServiceDLL values)
		- svc RegRipper plugin to (list services and drivers by last write times)

- Software Hive Locations
	- o HKLM\SOFTWARE\Microsoft\Windows NT\CurrentVersion\Winlogon\Userinit • winlogonRegRipper plugin
	- o HKLM\SOFTWARE\Microsoft\Windows NT\CurrentVersion\Winlogon\Shell
		- winlogon RegRipper plugin
	- o HKLM\SOFTWARE\Microsoft\Windows NT\CurrentVersion\Winlogon\Taskman
		- winlogon RegRipper plugin
	- o HKLM\SOFTWARE\Microsoft\Windows NT\CurrentVersion\Winlogon\System
		- winlogonRegRipper plugin
	- o HKLM\SOFTWARE\Microsoft\Windows NT\CurrentVersion\Winlogon\Notify
		- winlogon RegRipper plugin
	- o HKLM\Software\Microsoft\Windows NT\CurrentVersion\Winlogon\SpecialAccounts\UserList
		- winlogon RegRipper plugin
	- o HKLM\SOFTWARE\Microsoft\Active Setup\Installed Components
		- installedcompRegRipper plugin
	- o HKLM\SOFTWARE\Wow6432Node\Microsoft\Active Setup\Installed Components
		- installedcompRegRipper plugin
	- o HKLM\Software\Microsoft\Windows\CurrentVersion\Explorer\ShellExecuteHooks • shellexec RegRipper plugin
	- o HKLM\Software\Wow6432Node\Microsoft\Windows\CurrentVersion\Explorer\ShellExecuteHooks • shellexec RegRipper plugin
	- o HKLM\Software\Microsoft\Windows\CurrentVersion\Explorer\Browser Helper Objects
		- bho RegRipper plugin
	- o HKLM\Software\Wow6432Node\Microsoft\Windows\CurrentVersion\Explorer\Browser Helper Objects
		- bho RegRipper plugin

- Software Hive Locations
	- o HKLM\Software\Microsoft\Windows NT\CurrentVersion\Drivers32
		- drivers32 RegRipper plugin
	- o HKLM\Software\Wow6432Node\Microsoft\Windows NT\CurrentVersion\Drivers32
		- drivers32 RegRipper plugin
	- o HKLM\Software\Microsoft\Windows NT\CurrentVersion\Image File Execution Options
		- imagefile RegRipper plugin
	- o HKLM\Software\Wow6432Node\Microsoft\Windows NT\CurrentVersion\Image File Execution Options
		- $\cdot$  , imagefile RegRipper plugin
	- o HKLM\SOFTWARE\Classes\Exefile\Shell\Open\Command\(Default)
		- cmd\_shell RegRipper plugin
	- o HKLM\SOFTWARE\Microsoft\Windows NT\CurrentVersion\Windows\Appinit\_Dlls
		- appinitdlls and init\_dlls RegRipper plugins
	- o HKLM\SOFTWARE\Wow6432Node\Microsoft\Windows NT\CurrentVersion\Windows\Appinit\_Dlls
		- appinitdllsRegRipper plugin
	- o HKLM\SOFTWARE\Microsoft\SchedulingAgent
		- $\bullet$  , schedagent RegRipper plugin
	- o HKLM\SOFTWARE\Microsoft\Windows\CurrentVersion\Shell Extensions\Approved
		- $\cdot$  shellext RegRipper plugin
	- o HKLM\SOFTWARE\Microsoft\Windows NT\CurrentVersion\SvcHost
		- svchost RegRipper plugin

Examine the Auto-start Locations

#### • System Hive Locations

- o HKLM\System\CurrentControlSet00#\Control\Session Manager\AppCertDlls
	- appcertdlls RegRipper plugin
- o HKLM\SYSTEM\CurrentControlSetoo#\Control\SecurityProviders\SecurityProviders
	- securityproviders RegRipper plugin
- o HKLM\SYSTEM\CurrentControlSet00#\Control\Lsa\Authentication Packages
	- lsa\_packages RegRipper plugin
- o HKLM\SYSTEM\CurrentControlSet00#\Control\Lsa\Notification Packages
	- lsa\_packages RegRipper plugin
- o HKLM\SYSTEM\CurrentControlSet00#\Control\Lsa\Security Packages
	- lsa\_packages RegRipper plugin
- o HKLM\SYSTEM\ControlSet00#\Control\Session Manager\CWDIllegalInDllSearch
	- dllsearch RegRipper plugin
- o HKLM\SYSTEM\ControlSetoo#\Control\SafeBoot
	- safeboot RegRipper plugin

- NTUSER.DAT Hive Locations
	- o HKCU\SOFTWARE\Microsoft\Windows NT\CurrentVersion\Winlogon\Shell
		- winlogon\_u RegRipper plugin
	- o HKCU\Software\Microsoft\Windows NT\CurrentVersion\Windows\Load
		- load RegRipper plugin
	- o HKCU\Software\Microsoft\Command Processor\Autorun
		- cmdproc RegRipper plugin

- UsrClass.dat Hive Location
	- o HKCU\Classes\Exefile\Shell\Open\Command\(Default)
		- cmd\_shell\_u RegRipper plugin

Examine the Auto-start Locations

• auto\_rip (auto\_rip.exe or auto\_rip.pl)

**But** C:\Windows\system32\cmd.exe

C:\Tools\RegRipper>auto\_rip.exe -s H:\Windows\System32\config -n H:\Users\username\NTUSER.<br>DAT -u H:\Users\username\AppData\Local\Microsoft\Windows\UsrClass.dat -c autoruns

 $\boxed{=}$ 

 $\Box$ 

© Corey Harrell

Examine the Auto-start Locations

- auto\_rip (auto\_rip.exe or auto\_rip.pl)
	- NTUSER.DAT Hive Run Keys

user\_run\_v.20130425 (NTUSER.DAT) [Autostart] Get autostart key contents from NTUSER.DAT hive Software\Microsoft\Windows\CurrentVersion\Run

LastWrite Time Fri Mar 12 16:35:35 2010 (UTC) asr64\_ldm.exe: C:\DOCUME~1\ADMINI~1\LOCALS~1\Temp\asr64\_ldm.exe<br>Dr. Guard: "C:\Program Files\Dr. Guard\drguard.exe" -noscan

Software\Wow6432Node\Microsoft\Windows\CurrentVersion\Run not found.

Software\Microsoft\Windows\CurrentVersion\RunOnce LastWrite Time Fri Mar 12 16:16:41 2010 (UTC)

Software\Microsoft\Windows\CurrentVersion\RunOnce has no values.

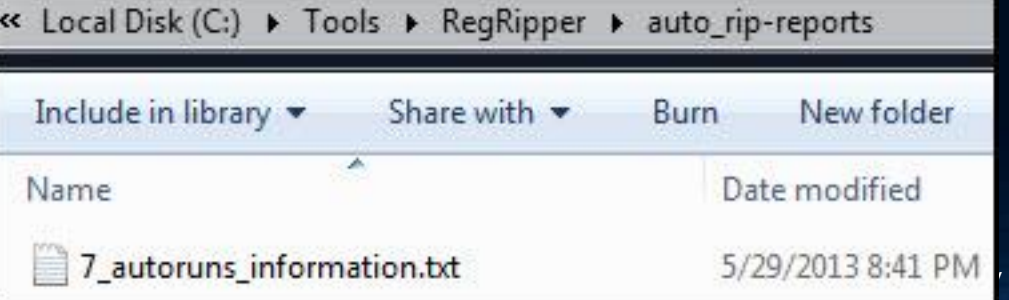

#### Examine the Auto-start Locations

- auto\_rip (auto\_rip.exe or auto\_rip.pl)
	- Services

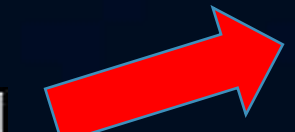

**Harrell** 

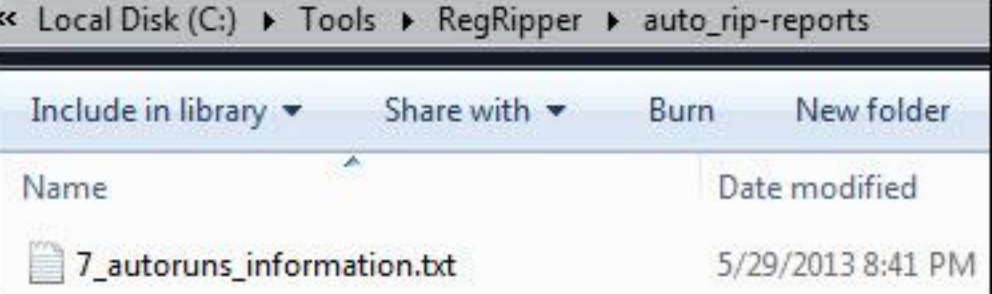

 $=$  \_VOIDvsipbccdxr Name Display \systemroot\\_VOIDvsipbccdxr\\_VOIDd.sys ImagePath  $=$  $=$  Kernel driver Type = System Start Start Group  $=$ Fri Mar 12 16:29:28 2010Z  $=$  \_VOIDd. SVS Name Display ImagePath = \systemroot\system32\drivers\\_VOIDfitivkowvn.sys **Type**  $=$  Kernel driver  $=$  System Start Start  $=$  file system Group Fri Mar 12 16:17:03 2010Z Name  $= **USESTOR**$ Display = USB Mass Storage Driver ImagePath = system32\DRIVERS\USBSTOR.SYS Type  $=$  Kernel driver  $=$  Manual Start Group  $=$ 

#### Examine File System Artifacts

- New Technologies File System (NTFS) default for Windows NT based systems
- NTFS artifacts of interest
	- o Master File Table (\$MFT)
	- o Change Journal (\$UsnJrnl)

#### Examine File System Artifacts

- Review the Master File Table (\$MFT)
	- $\circ$  Contains the information about all files and folders
		- Every file and folder has at least one entry in the \$MFT
		- \$MFT entry is used to store attributes
			- \$Standard\_Information-> timestamps easily changed
			- \$File\_Name -> timestamps more difficult to change
			- \$Data -> file's contents
	- o Location
		- Beneath the root of volume (i.e. C\\$MFT)
	- o Information Provided
		- Files and folders creation dates, last modified dates, and last access dates
		- Files and folders paths
		- Timeline of file system activity to perform root cause analysis

© Corey Harrell

#### Examine File System Artifacts

- Review Master File Table (\$MFT)
	- analyzeMFT.py (or analyzeMFT.exe)
		- Command:

C:\Tools\analyzeMFT\analyzemft>python analyzeMFT.py -f H:\\$MFT -o output.txt -c mft-timeline.csv

- f switch: specifies file
- -o switch: specifies output file
- c switch: specifies output in timeline (l2t format)

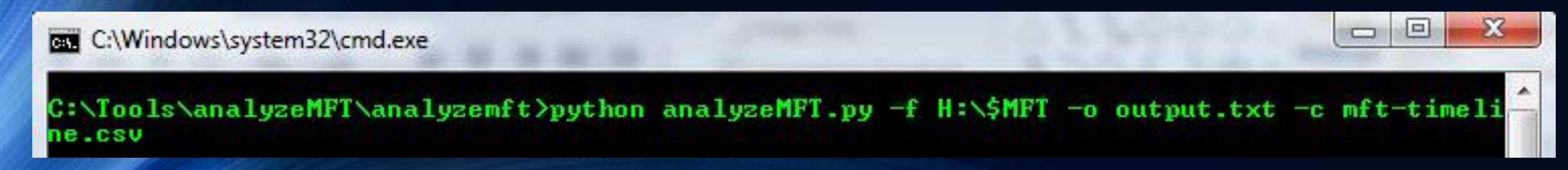

#### Malware Forensics Examination Steps analyzeMFT.py

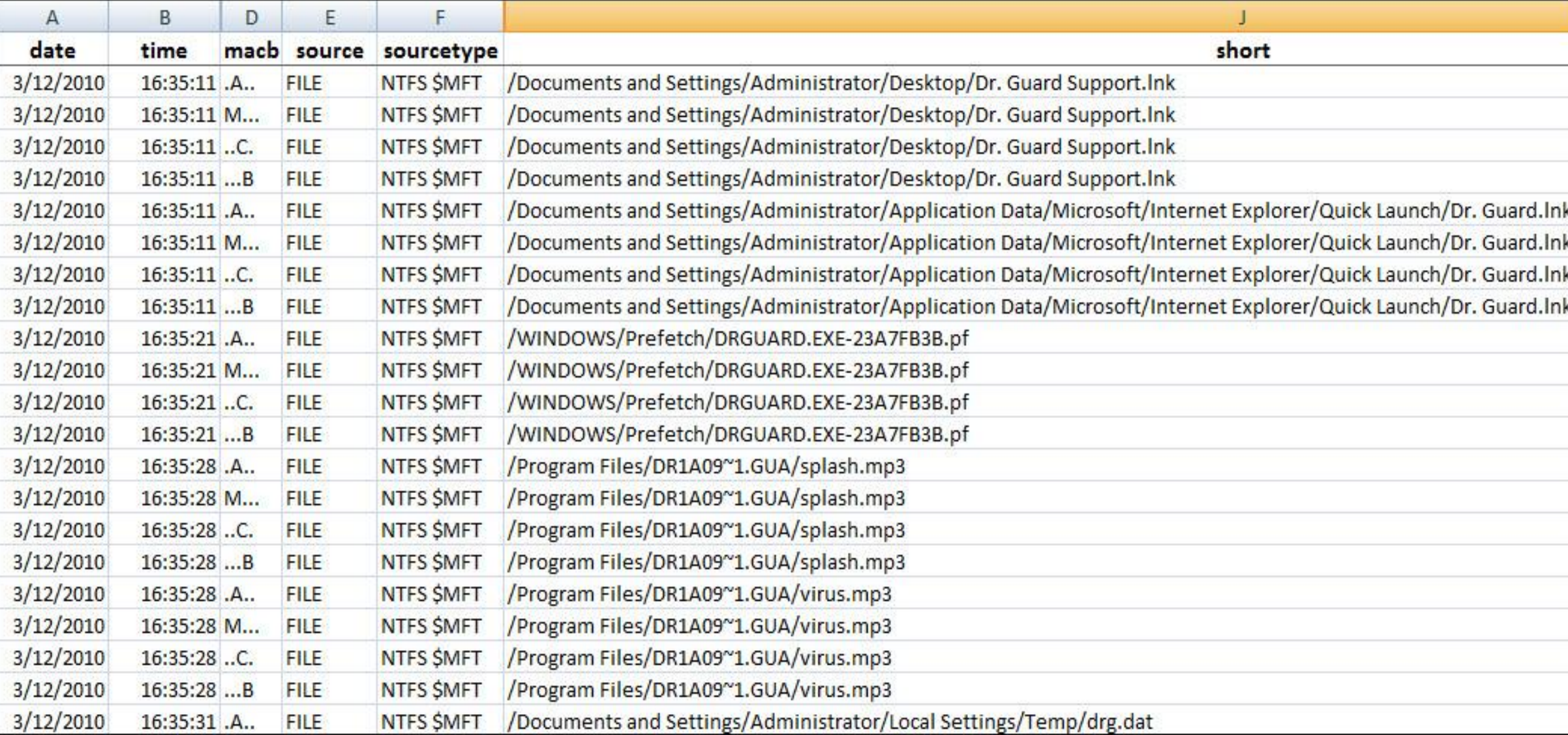

#### analyzeMFT.py

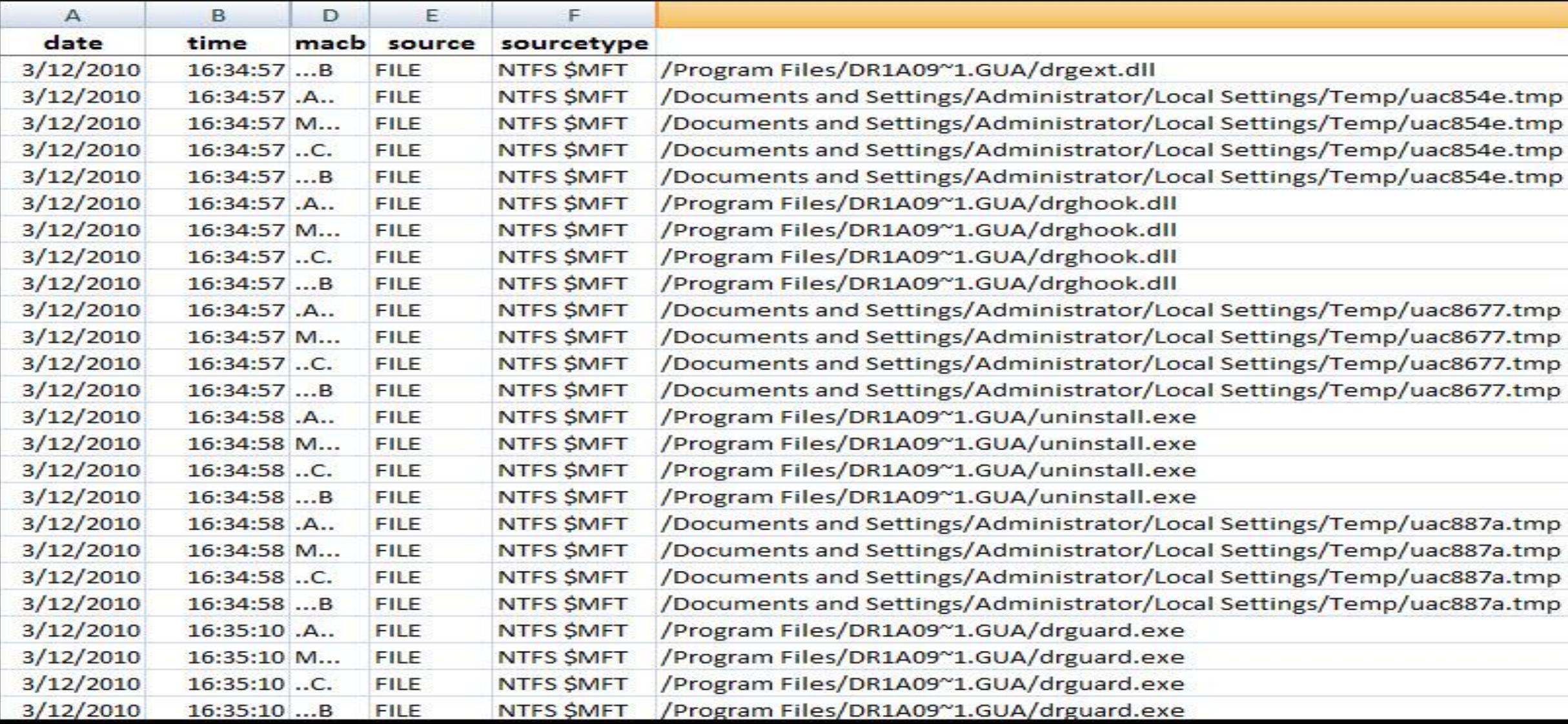

#### analyzeMFT.py

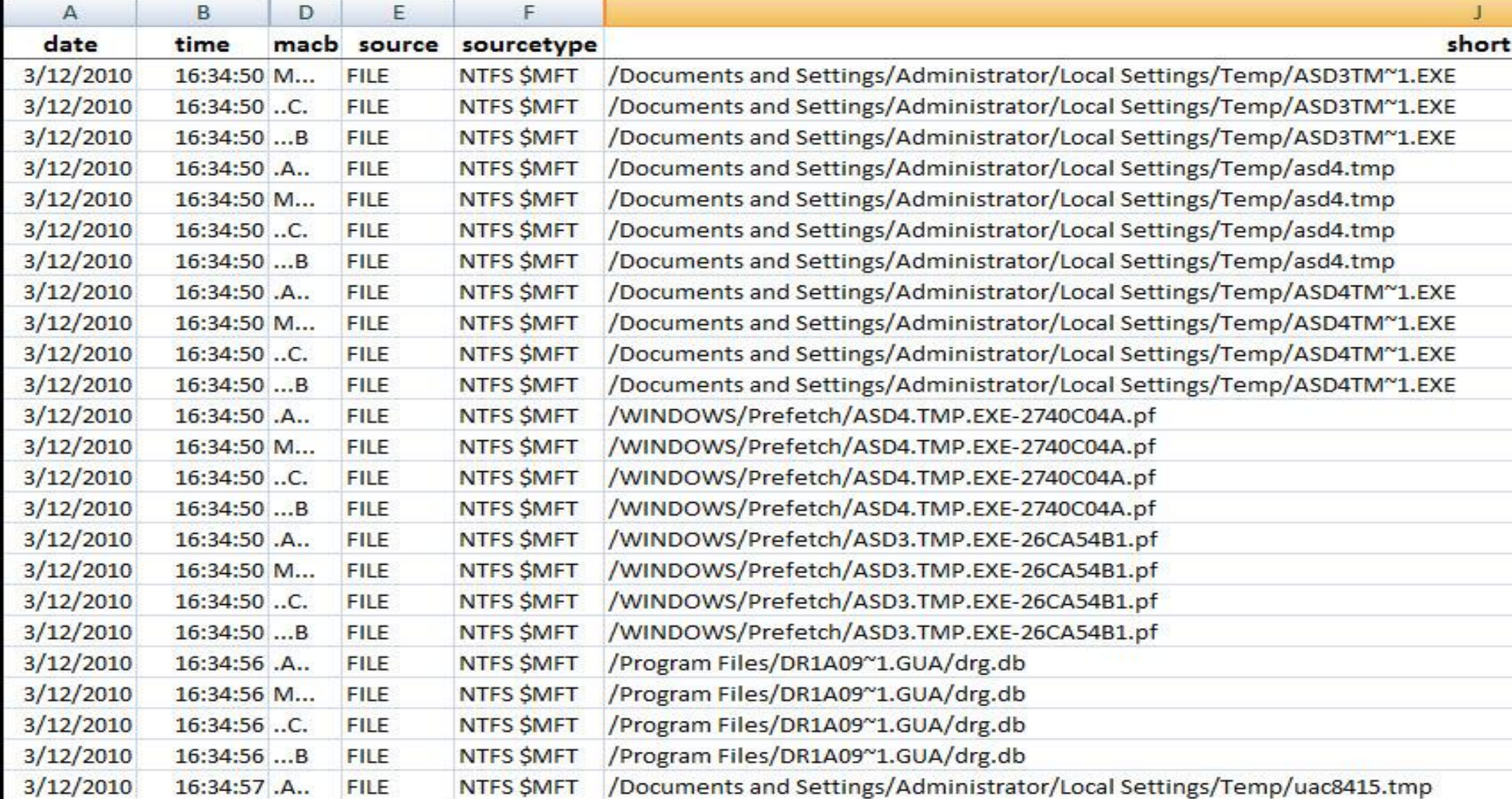

#### Malware Forensics Examination Steps analyzeMFT.py

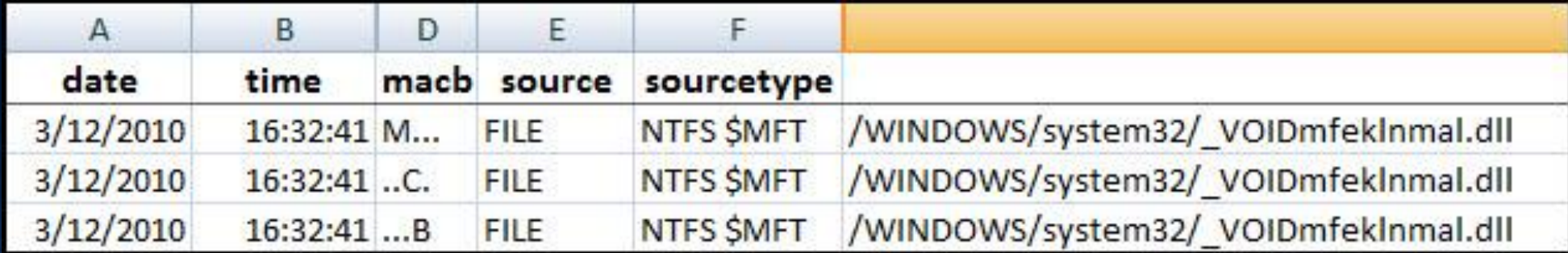

#### analyzeMFT.py

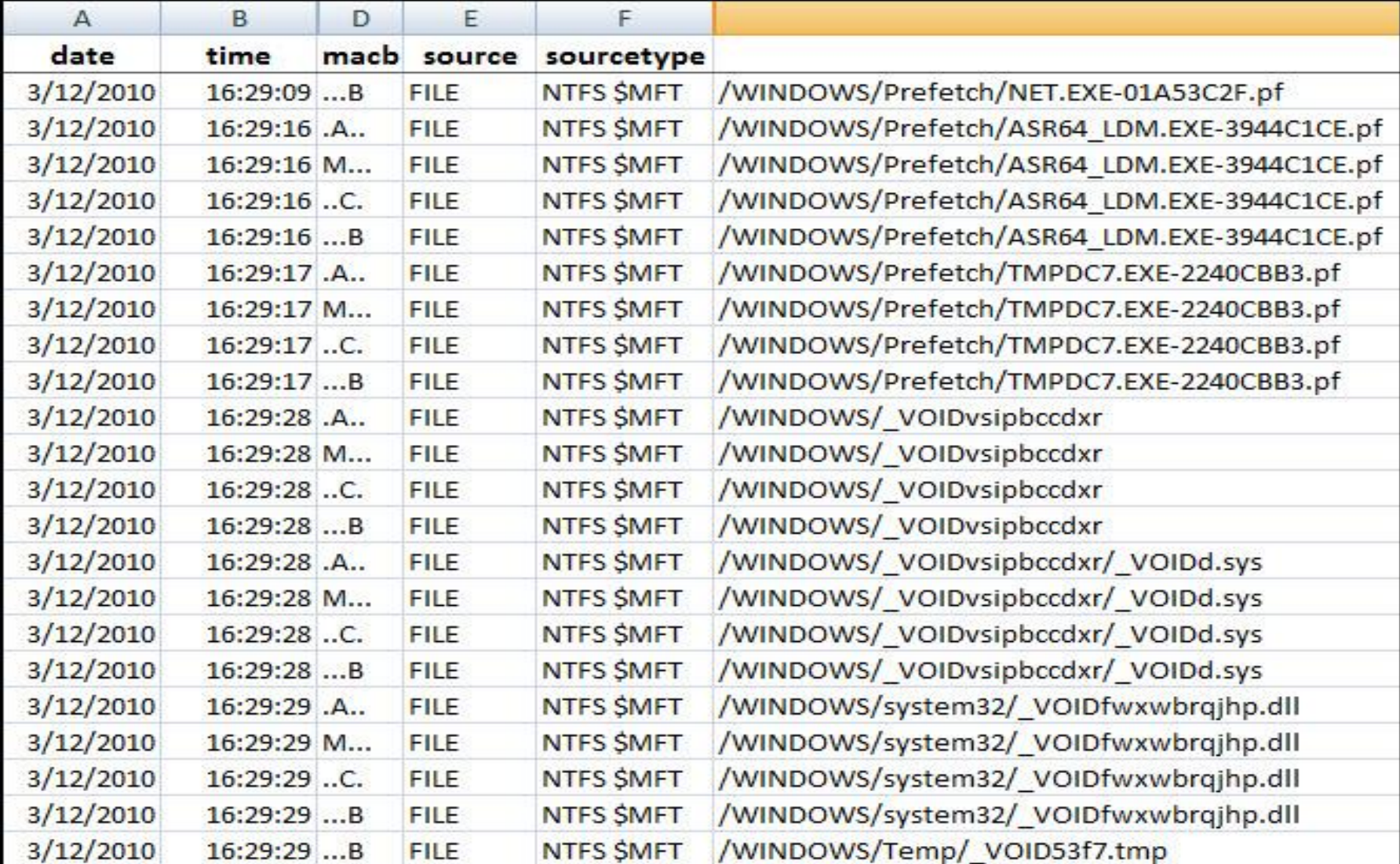

#### analyzeMFT.py

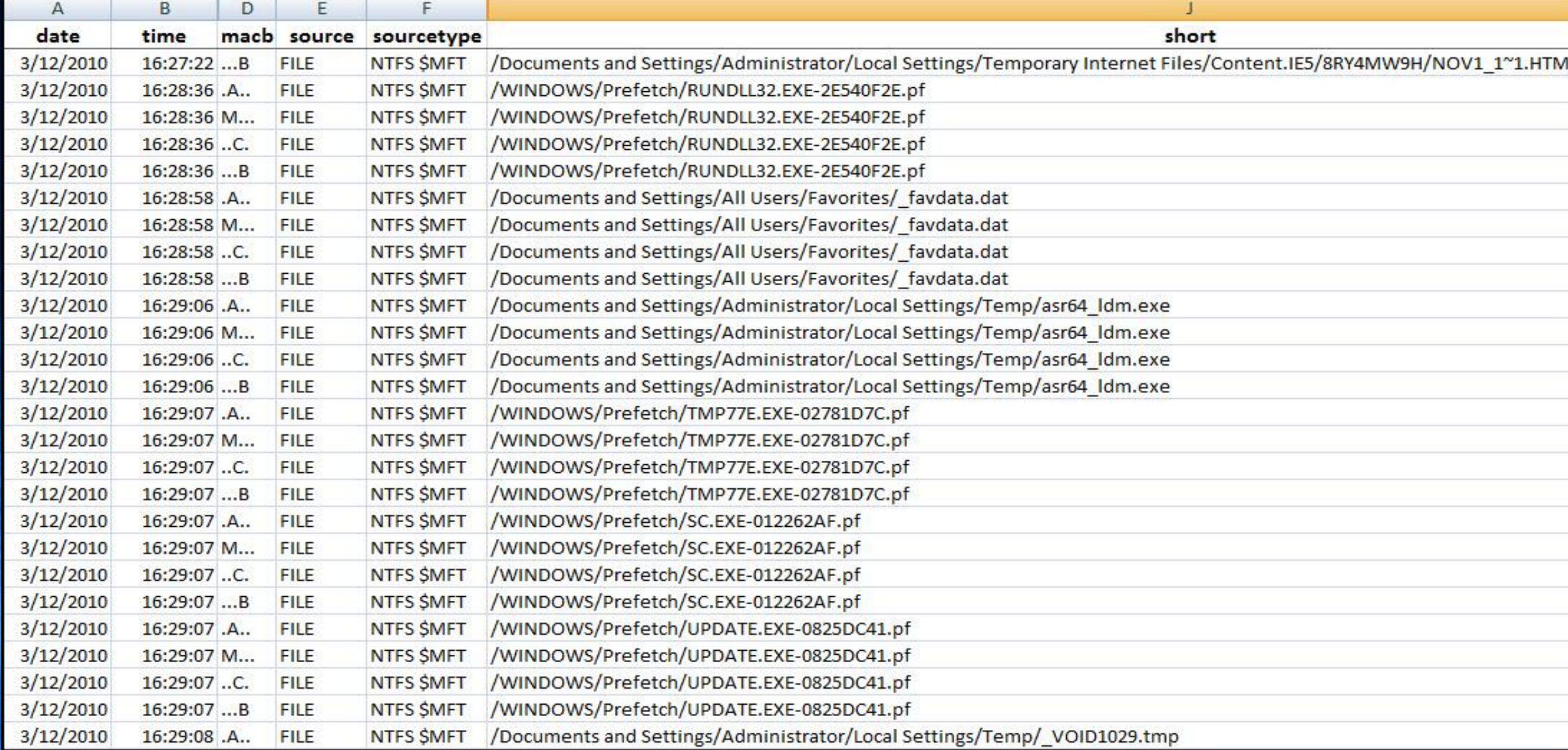

#### Examine File System Artifacts

- Review the Windows Change Journal (\$UsnJrnl:J)
	- o Records when changes are made to files and folders (historical information)
		- Provides historical information
	- o Location
		- \$Extend\\$UsnJrnl:J
			- J alternate data stream stored the change journal
	- o Information Provided
		- Time of change
		- Reason for change
		- File/Directory name
		- \$MFT record number
		- Timestamp information can be combined into timeline with other NTFS artifacts

© Corey Harrell

#### Examine File System Artifacts

- Review Windows Change Journal (\$UsnJrnl:J)
	- jp64.exe (or jp32.exe)
		- Command:

#### C:\Tools\jp64.v.1.02.win>jp64.exe -file C:\export\\$J –csvl2t > output.txt

- file switch: specifies file (shown is exported \$UsnJrnl:\$J)
- csvl2t switch: specifies output in timeline (l2t format)

#### **BET** C:\Windows\system32\cmd.exe

C:\Tools\jp64.v.1.02.win>jp64.exe -file C:\export\\$J -csvl2t > output.txt

#### Malware Forensics Examination Steps jp64.exe

note: image below is from different system infected with ZeroAccess Rootkit

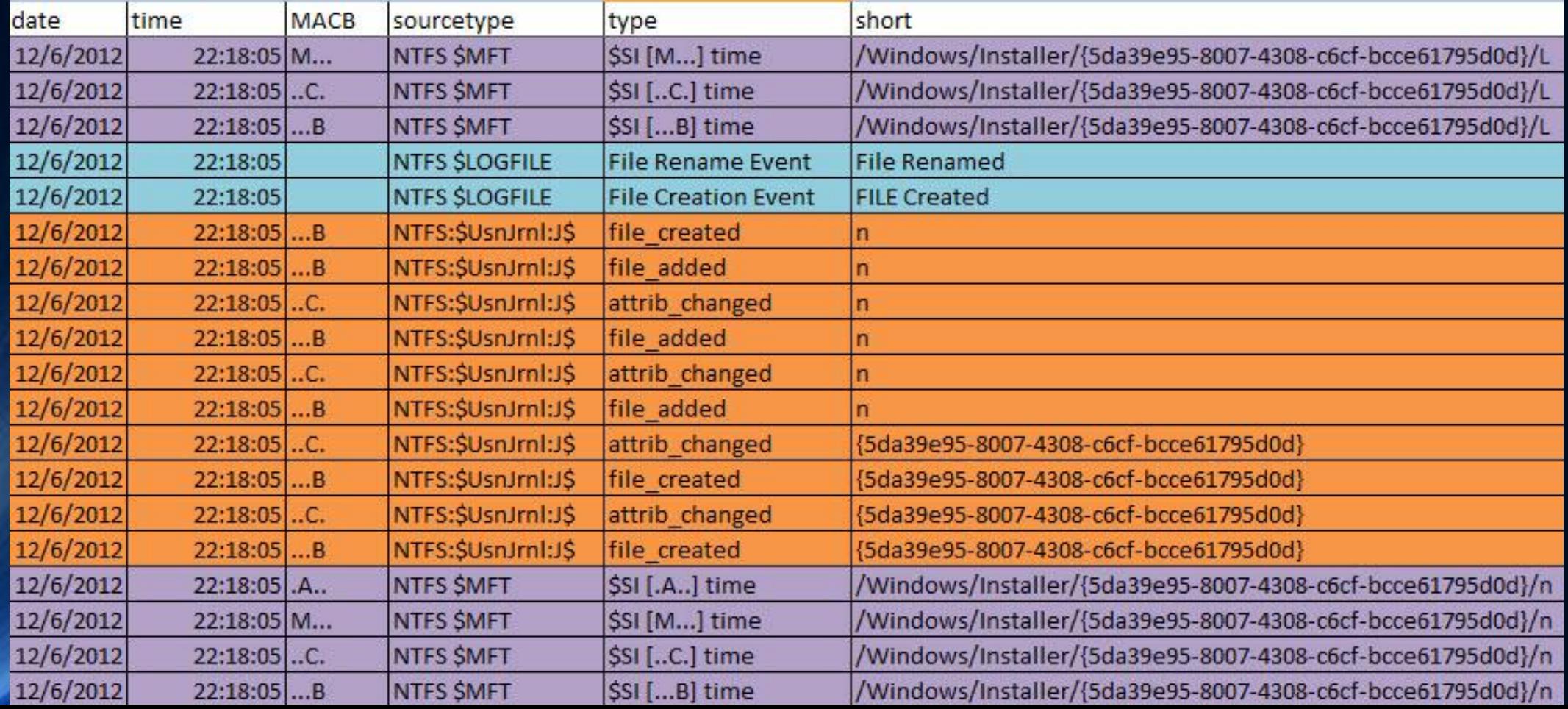

# Mock Case – Iron Man Style

#### Incident Detected

• User provides a very detailed report

### "My computer is acting funny"

### Responding to the System

- Gaining access to data on the system
	- o Remotely over the wire to the live system
	- o Running collection scripts on the system
	- o Removing the hard drive
	- o Imaging the hard drive and working on the forensic copy

#### Tip

o Responding remotely or using collection scripts is the better alternative

#### Digital Forensics Blasphemy

- $\circ$  Skip imaging the drive and work directly on the original copy
	- Imaging takes too much time (but use precautions if imaging becomes necessary)

© Corey Harrell

• Parse program execution and auto-start artifacts

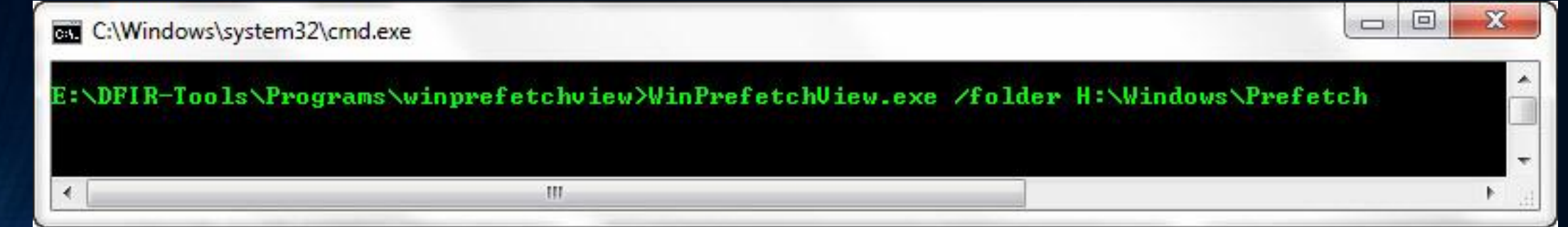

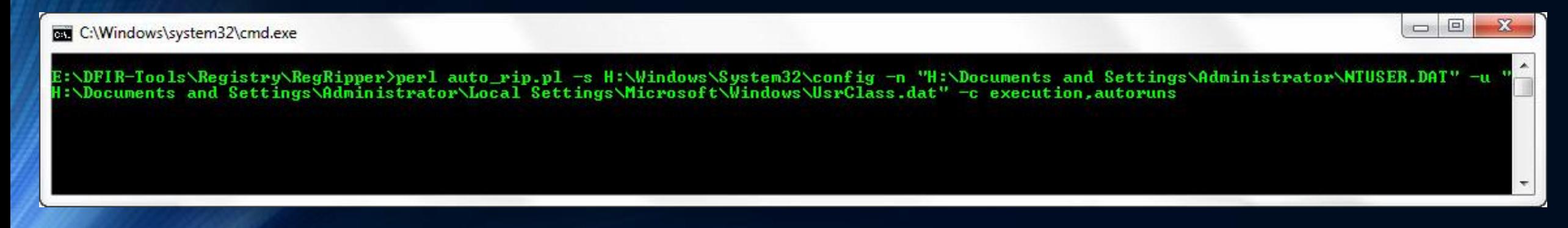

- Review program execution
	- o Prefetch files
		- Look at process paths for malware indicators

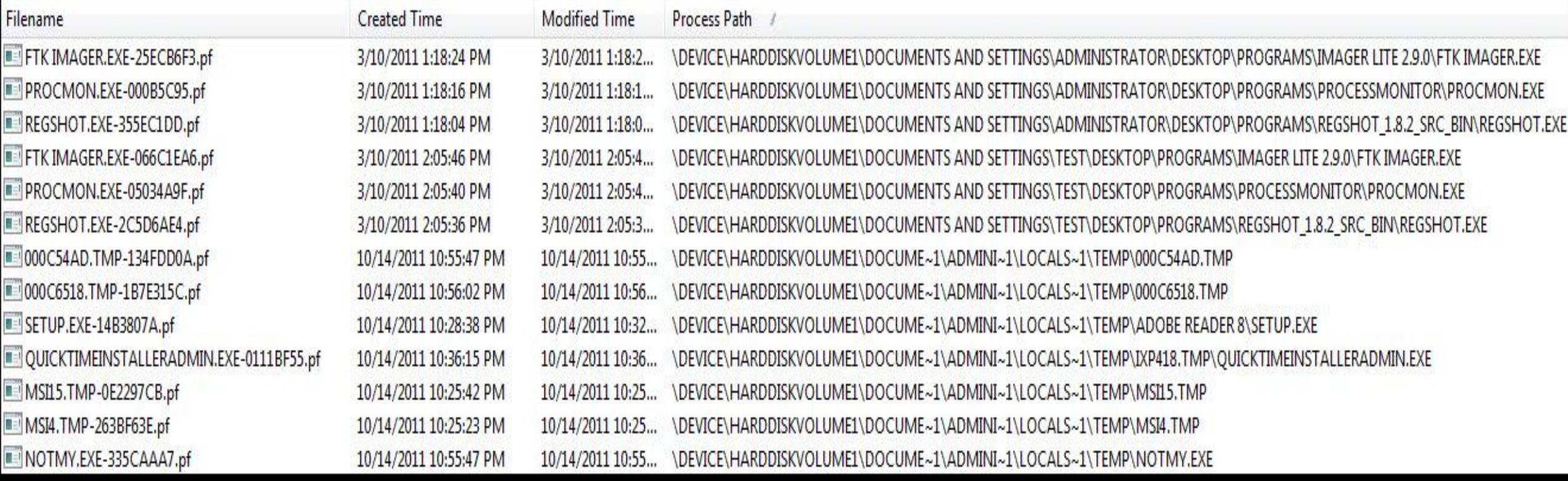

• Review program execution

#### o Prefetch files

#### • Check out the loaded modules inside the prefetch file

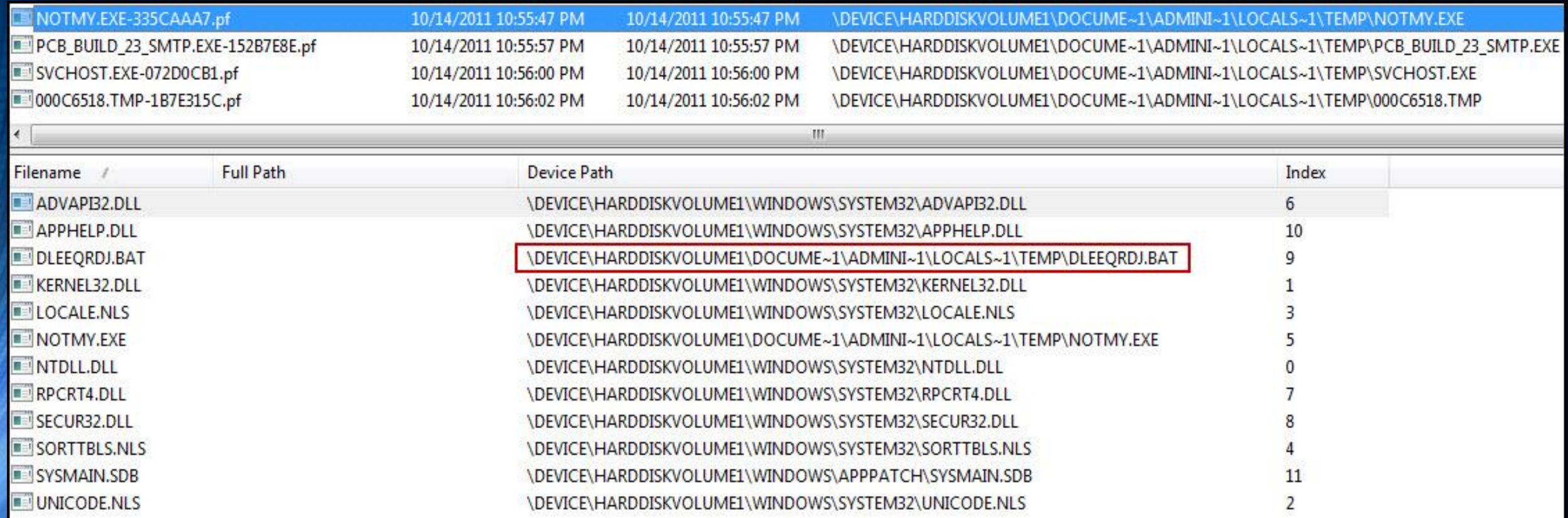

- Review program execution
	- o Prefetch files

#### • Sort by time (prefetch creation time, modification time, or last run time)

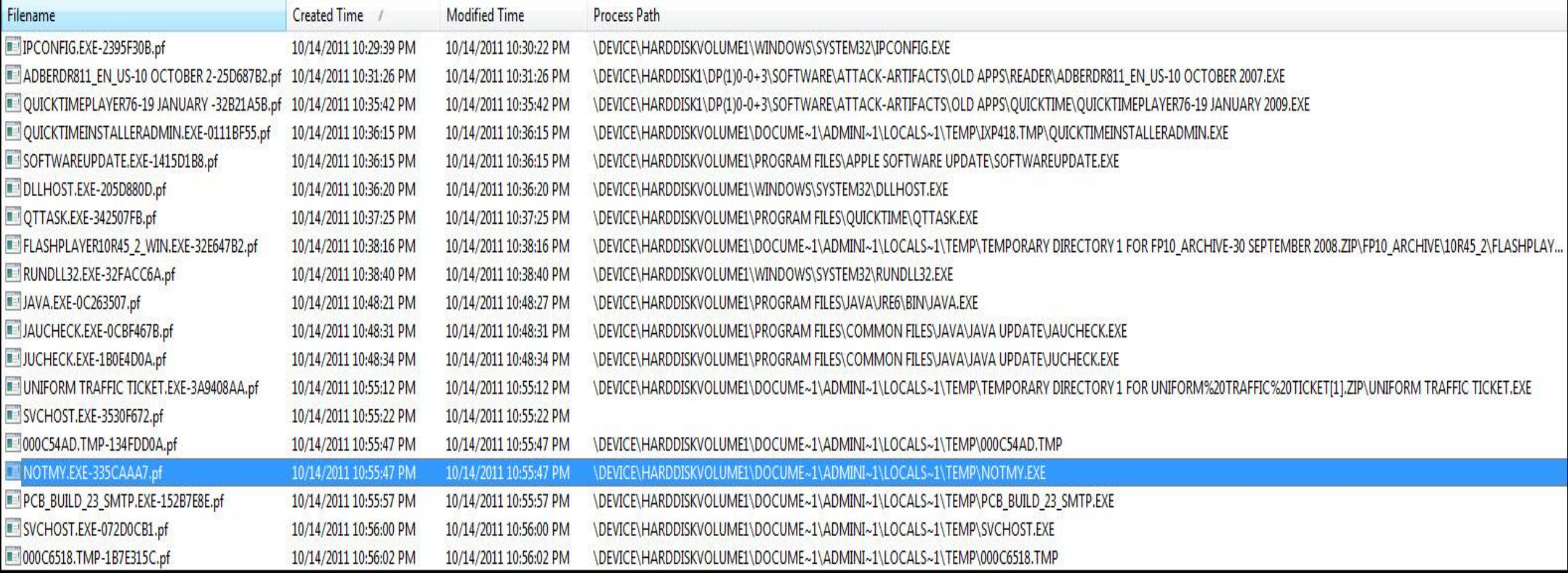
- Review program execution
	- o AppCompatCache registry key
		- Look at process paths for malware indicators
		- Look for activity around 10/15/2011 02:55:00 UTC (10/14/2011 10:55:00 EDT)

```
C:\WINDOWS\system32\zipfldr.dll
ModTime: Mon Apr 14 09:42:12 2008 Z
UpdTime: Sat Oct 15 02:54:11 2011 Z
       : 338432 bytes
Size
C:\WINDOWS\system32\mycomput.dll
ModTime: Wed Aug 4 11:59:59 2004 Z
UpdTime: Thu Mar 10 17:15:05 2011 Z
       : 90112 bytes
Size
C:\Documents and Settings\Administrator\Application Data\KB961710.exe
ModTime: Sat Oct 15 02:58:50 2011 Z
UpdTime: Sat Oct 15 03:00:17 2011 Z
       : 25088 bytes
51ze
C:\Program Files\VMware\VMware Tools\vmacthlp.exe
ModTime: Thu Sep 18 22:32:38 2008 Z
UpdTime: Sat Oct 15 02:59:48 2011 Z
Size
       : 358960 bytes
C:\WINDOWS\msagent\agentsvr.exe
ModTime: Mon Apr 14 09:42:14 2008 Z<br>UpdTime: Thu Mar 10 16:04:25 2011 Z
Size
       : 256512 bytes
```
- Review program execution
	- o AppCompatCache registry key
		- Look at process paths for malware indicators
		- Look for activity around 10/15/2011 02:55:00 UTC (10/14/2011 10:55:00 EDT)

```
C:\WINDOWS\system32\wscntfy.exe
ModTime: Mon Apr 14 09:42:42 2008 Z
UpdTime: Sat Oct 15 03:01:57 2011 Z
Size
       : 13824 bytes
C:\Documents and Settings\All Users\Local Settings\Temp\17f7fff4.com
ModTime: Mon Apr 14 09:42:38 2008 Z
UpdTime: Sat Oct 15 03:00:11 2011 Z
Size
      : 39936 bytes
C:\WINDOWS\system32\shqina.dll
ModTime: Mon Apr 14 09:42:06 2008 Z
UpdTime: Sat Oct 15 02:44:12 2011 Z
       : 68096 bytes
Size
C:\WINDOWS\pchealth\UploadLB\Binaries\uploadm.exe
ModTime: Mon Apr 14 09:42:40 2008 Z
UpdTime: Thu Sep 4 14:53:06 2008 Z
Size
     : 150528 bytes
C:\WINDOWS\system32\oobe\msoobe.exe
ModTime: Mon Apr 14 09:42:30 2008 Z
UpdTime: Thu Mar 10 16:04:09 2011 Z
Size : 29184 bytes
C:\Program Files\Java\jre6\bin\javaws.exe
ModTime: Sat Oct 15 02:25:46 2011 Z<br>UpdTime: Sat Oct 15 02:48:23 2011 Z
       : 153376 bytes
51ze
```
- Review program execution
	- o MUICache registry key
		- Look at process paths for malware indicators

muicache v.20130425 (NTUSER.DAT, USRCLASS.DAT) Gets EXEs from user's MUICache key

Software\Microsoft\Windows\ShellNoRoam\MUICache LastWrite Time Sat Oct 15 03:01:52 2011 (UTC) C:\DOCUME~1\ALLUSE~1\LOCALS~1\Temp\17f7fff4.com (17f7fff4) C:\Program Files\WWware\WWware Tools\WWwareTray.exe (WWware Tools tray application) C:\Program Files\WWware\WWware Tools\WWwareUser.exe (WWware Tools Service) C:\Program Files\Common Files\Java\Java Update\jusched.exe (Java(TM) Update Scheduler) C:\Program Files\Adobe\Reader 8.0\Reader\Reader\_sl.exe (Adobe Acrobat SpeedLauncher) C:\Program Files\QuickTime\QTTask.exe (QuickTime Task) C:\Documents and Settings\Administrator\Application Data\KB961710.exe (Hula Tired Spec Nabs Dupe Wing) C:\WINDOWS\Explorer.EXE (Windows Explorer) Local Settings\Software\Microsoft\Windows\Shell\MUICache not found.<br>ALERT: muicache: Software\Microsoft\Windows\ShellNoRoam\MUICache C:\DOCUME~1\ALLUSE~1\LOCALS~1\Temp\17f7fff4.com has "Temp" in path.

- Review auto-start locations
	- $\circ$  Skipping since program execution provided enough leads
		- C:/Documents and Settings/All Users/Local Settings/Temp/NOTMY.EXE
		- C:/Documents and Settings/Administrator/Local Settings/Temp/000c54ad.tmp
		- C:/Documents and Settings/Administrator/Local Settings/Temp/000c6518.tmp
		- C:/Documents and Settings/Administrator/Local Settings/Temp/svchost.exe
		- C://Documents and Settings/Administrator/Local Settings/Temp/pcb\_build\_23\_smtp.exe
		- C:/Documents and Settings/Administrator/Local Settings/Temp/Temporary Directory 2 for Uniform%20traffic%20ticket[1].zip/Uniform traffic ticket.exe
		- C:/Documents and Settings/Administrator/Application Data/KB961710.exe
		- C:/Documents and Settings/All Users/Local Settings/Temp/17f7fff4.com

• Parse NTFS artifacts

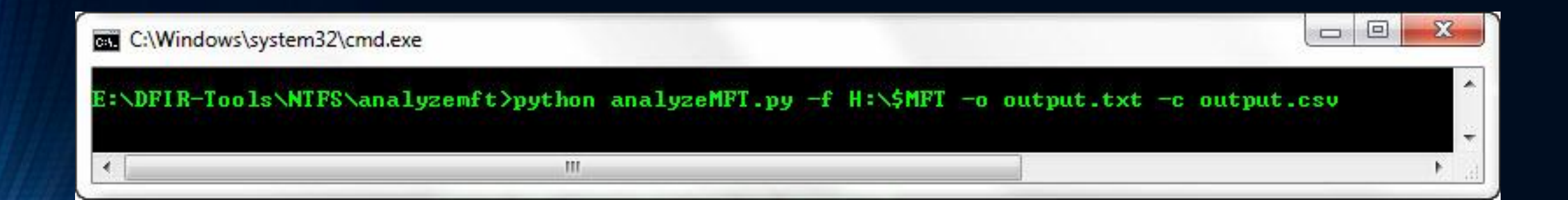

### • Review NTFS artifacts

### o Master File Table (\$MFT)

### • Look for activity around 10/15/2011 02:55:00 UTC (10/14/2011 10:55:00 EDT)

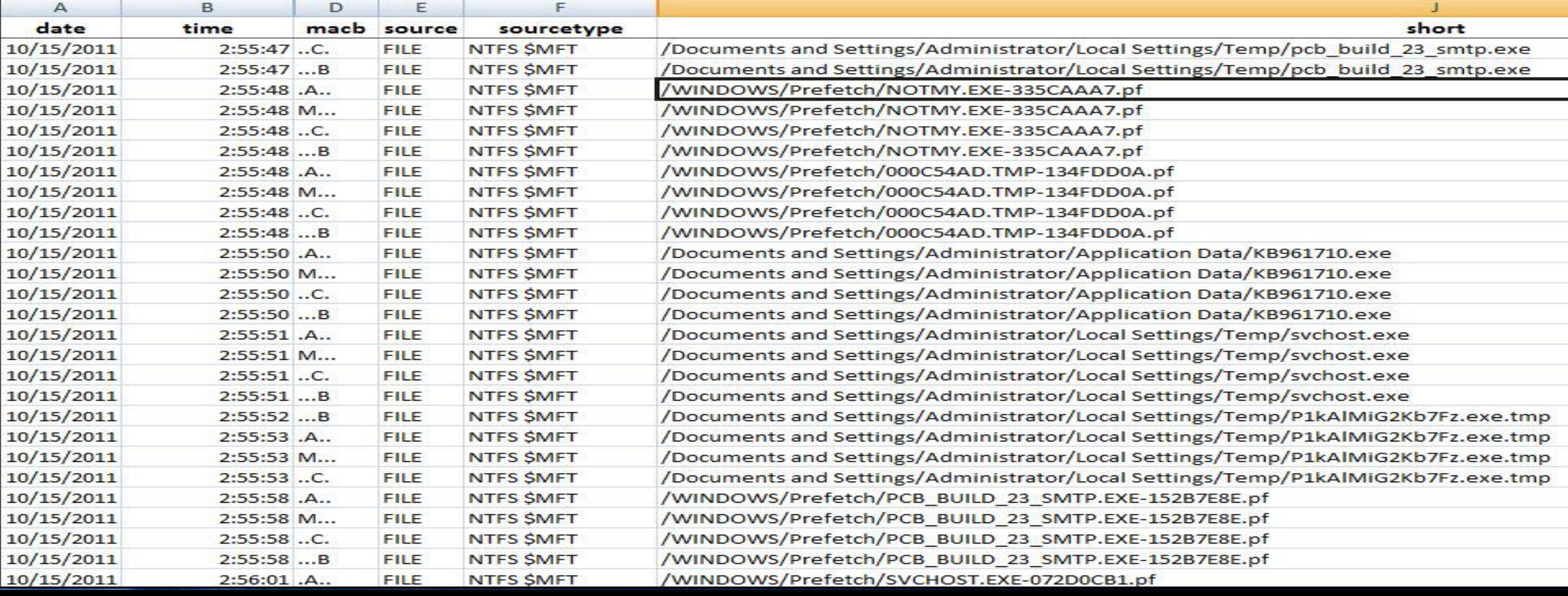

### • Review NTFS artifacts

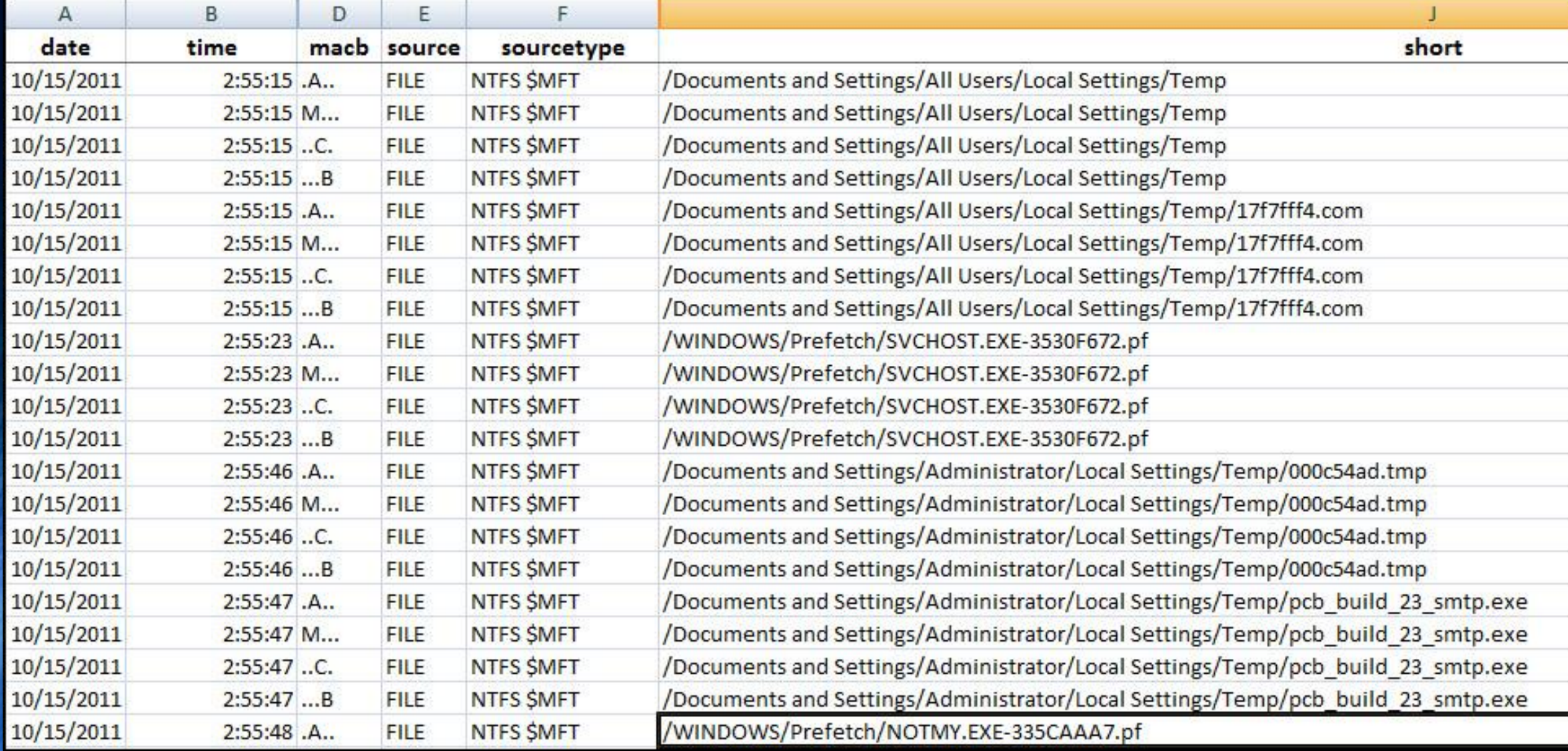

### • Review NTFS artifacts

 $\overline{D}$ 

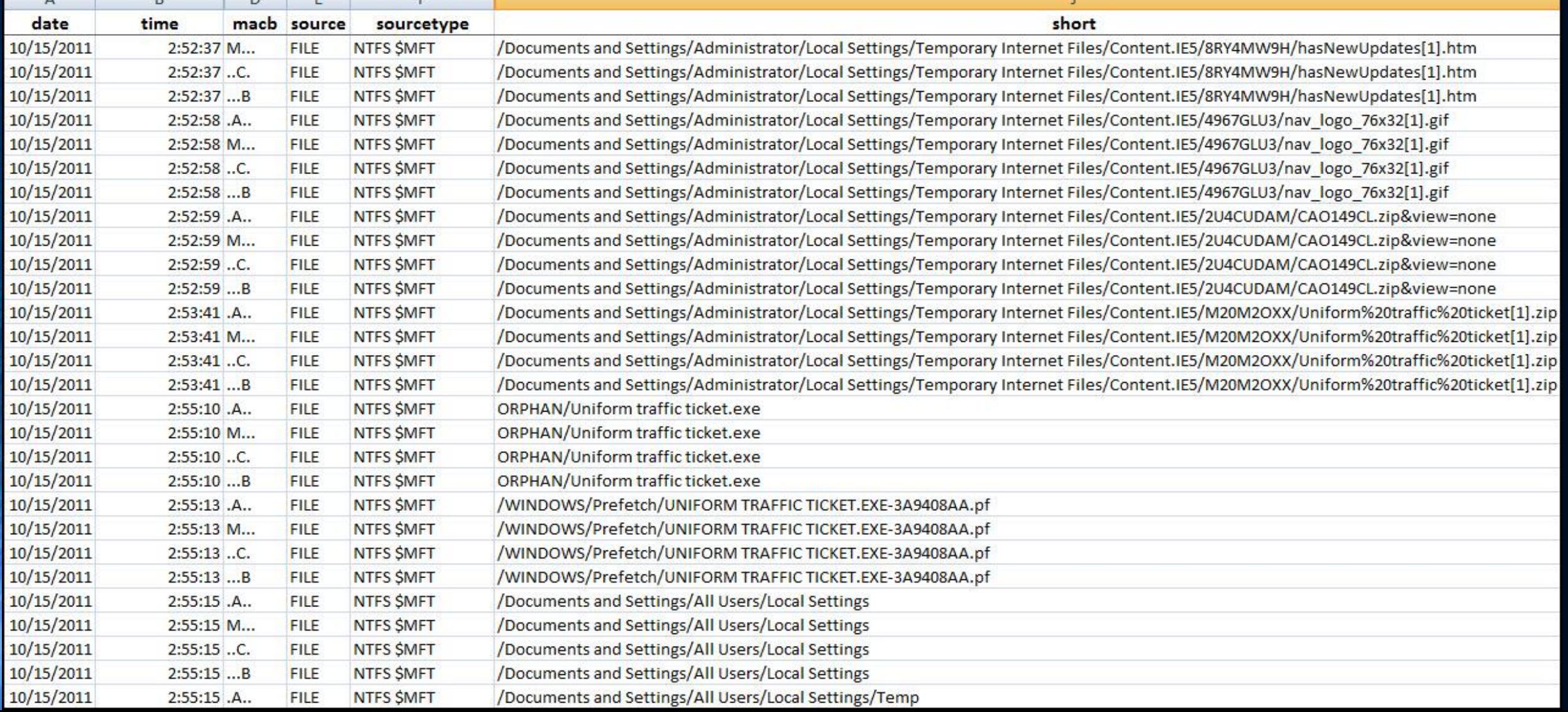

- Confirm file(s) are malicious
	- o One Option: VirusTotal https://www.virustotal.com/
		- Search by hash
		- Upload and scan file (use wisely)

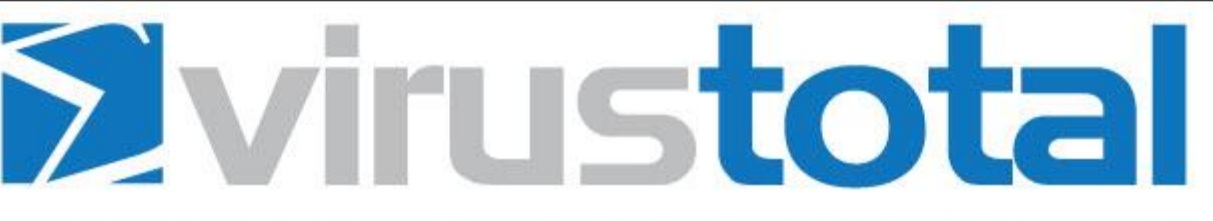

VirusTotal is a free service that **analyzes suspicious files and URLs** and facilitates the quick detection of viruses, worms, trojans, and all kinds of malware.

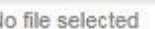

**Choose File** 

Maximum file size: 64MB

By clicking 'Scan it!', you consent to our Terms of Service and allow VirusTotal to share this file with the security community. See our Privacy Policy for details.

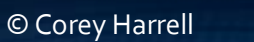

Scan it!

• Confirm file(s) are malicious

o Uniform traffic ticket.exe results<br>Avirustotal

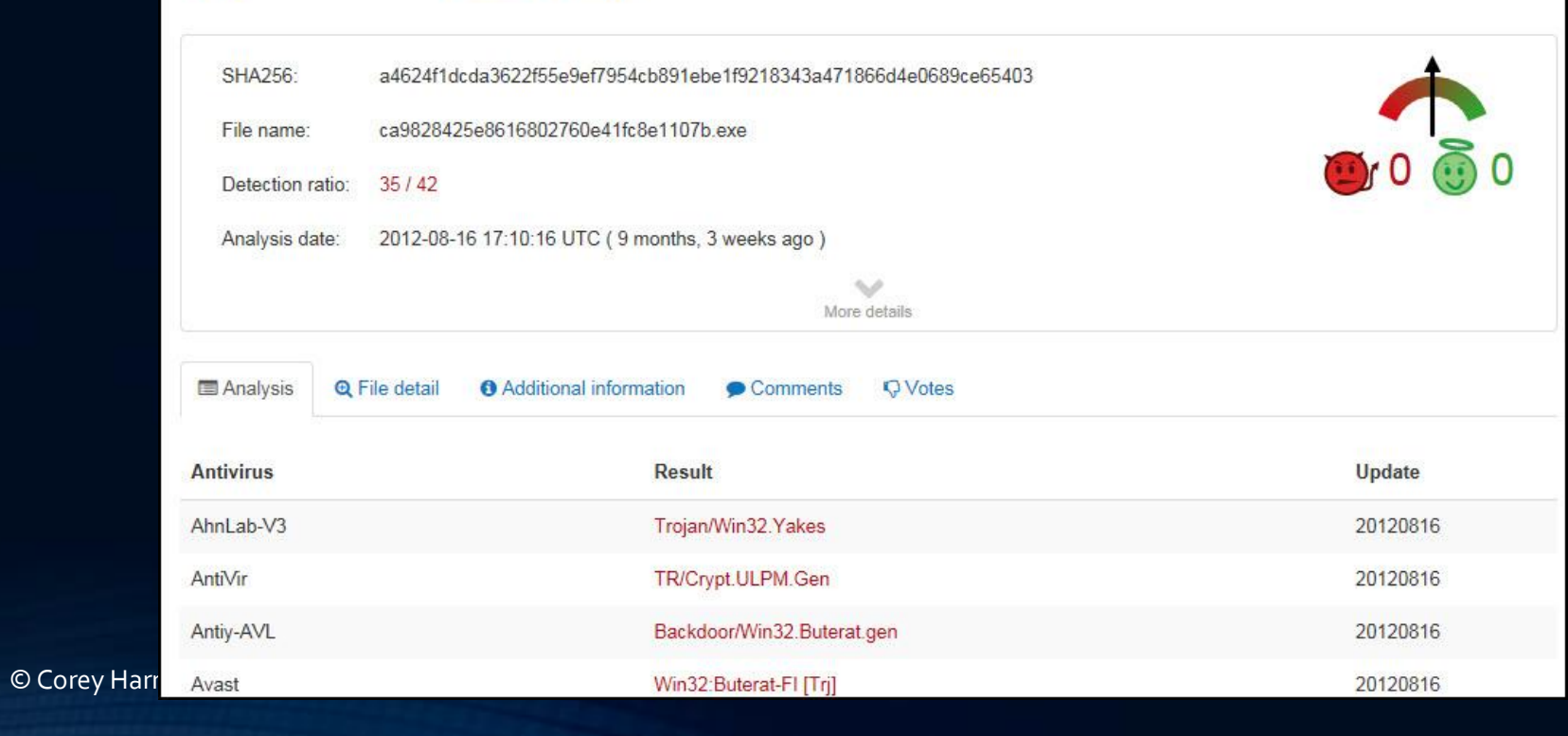

- Use Google to get more context about the attack
	- o Malware Analysis Search:
	- http://www.google.com/cse/home?cx=011750002002865445766:pc60zx1rliu
- Keyword search on attack indicators (file names, folder names, etc.)

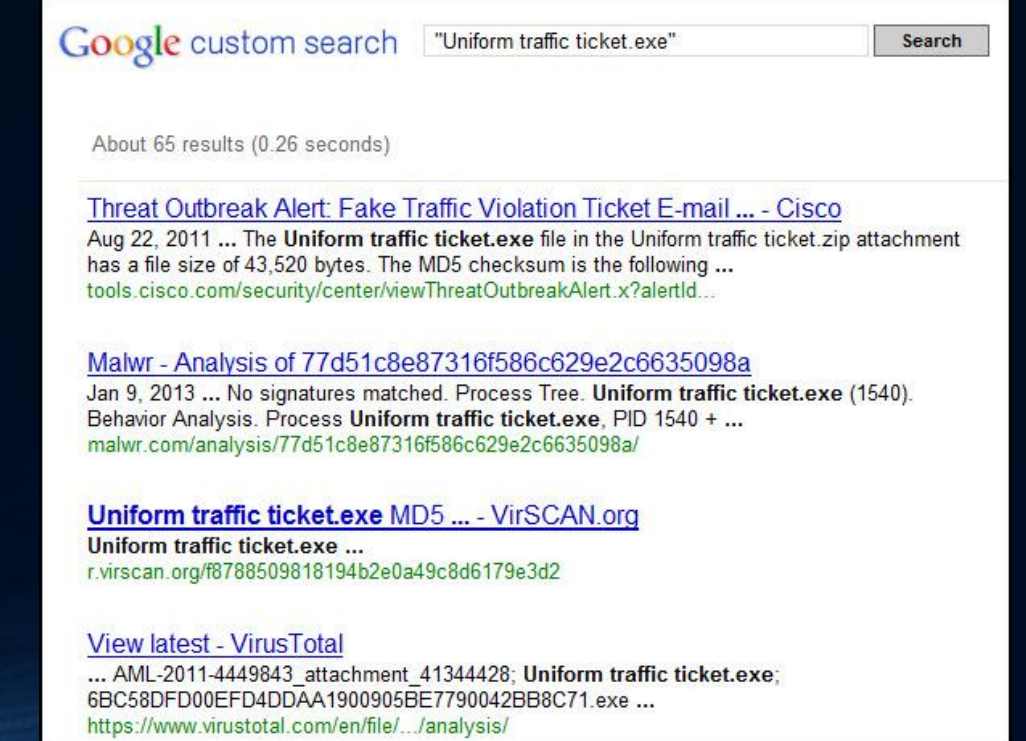

### • Use Google to get more context about the attack

**O** Description

Cisco Security Intelligence Operations has detected significant activity related to spam e-mail messages that claim to contain a traffic violation ticket for the recipient. The text in the message body instructs the recipient to open an attachment to view further details. However, the .zip attachment contains a malicious .exe file that, when executed, attempts to infect the system with malicious code.

E-mail messages that are related to this threat (RuleID3629, RuleID3735, and RuleID3735KVR) may contain the following files:

Ticket.zip **Ticket** exe Uniform traffic ticket.zip Uniform traffic ticket exe uniform traffic ticket.exe

The Ticket exe file has a file size of 29,184 bytes. The MD5 checksum, which is a unique identifier of the executable, is the following string: 0x6361D4A40485345C18473F3C6B4B6609

The Uniform traffic ticket exe file in the Uniform traffic ticket zip attachment has a file size of 43,520 bytes. The MD5 checksum is the following string: 0xA723EE743BD5D7E4CEE9951F8A6D0C09

What Did We Learn in Minutes?

- Is the system infected?
	- o C:/Documents and Settings/Administrator/Local Settings/Temporary Internet Files/Content.IE5/M20M2OXX/Uniform%20traffic%20ticket[1].zip
	- o C:/Documents and Settings/All Users/Local Settings/Temp/17f7fff4.com
	- o C://Documents and Settings/Administrator/Local Settings/Temp/000c54ad.tmp
	- o C://Documents and Settings/Administrator/Local Settings/Temp/pcb\_build\_23\_smtp.exe
	- o C:/Documents and Settings/Administrator/Application Data/KB961710.exe
	- o C:/Documents and Settings/Administrator/Local Settings/Temp/svchost.exe
	- o C:/Documents and Settings/Administrator/Local Settings/Temp/P1kAlMiG2Kb7Fz.exe.tmp
	- o C:/Documents and Settings/Administrator/Local Settings/Temp/Temporary Directory 2 for Uniform%20traffic%20ticket[1].zip/Uniform traffic ticket.exe
	- o C:/Documents and Settings/Administrator/Desktop/Uniform traffic ticket.exe
- When did the infection occur?
	- o Sat Oct 15 02:55:10 2011 when \DOCUME~1\ADMINI~1\LOCALS~1\TEMP\TEMPORARY DIRECTORY 1 FOR UNIFORM%20TRAFFIC%20TICKET[1].ZIP\UNIFORM TRAFFIC TICKET.EXE executed

What Did We Learn in Minutes?

- How did the infection occur?
	- o Zip archive was downloaded from the Internet and a program inside it was exected
- What was taken?
	- o Have malware samples to look into and research
- Were we targeted or was it a random attack?
	- o Random attack from a SPAM campaign
- What can be done to reduce future occurrences
	- o Security awareness refresher to users about SPAM emails
	- o Block all zips containing executables for email <- email client wasn't infection vector but could have been

# The Choice Is Yours You Can Be Like Tony Stark

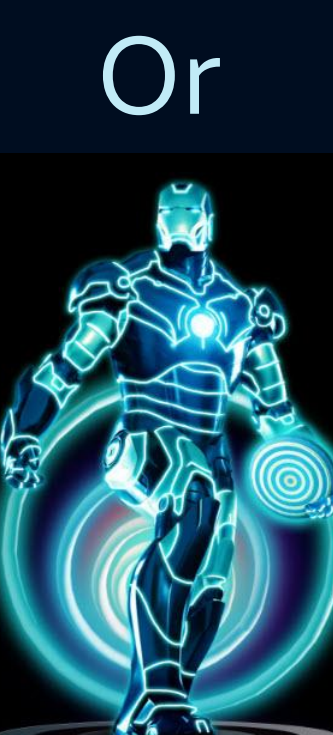

© Corey Harrell

### References

Mell, P. & Kent, K. & Nusbaum, J. (2005). *Guide to Malware Incident Prevention and Handling*. Retrieved April 30, 2013, from http://csrc.nist.gov/publications/nistpubs/800-83/SP800-83.pdf

Goncharov, M. (2012). *Russian Underground 101*. Retrieved April 30, 2013, from http://www.trendmicro.com/cloud-content/us/pdfs/securityintelligence/white-papers/wp-russian-underground-101.pdf

Ollmann, G. (2011). *Behind Today's Crimeware Installation Lifecycle: How Advanced Malware Morphs to Remain Stealthy and Persistent*. Retrieved May 01, 2013, from https://www.damballa.com/downloads/r\_pubs/WP\_Advanced\_Malware\_Ins tall\_LifeCycle.pdf

Harrell, C. (2013). Journey into IR Methodology . Retrieved May 03, 2013, from http://journeyintoir.blogspot.com/p/journey-into-ir-methodology.html

### References

Davis, A. (2012). *Leveraging the Application Compatibility Cache in Forensic Investigations*. Retrieved May 01, 2013, from https://www.mandiant.com/blog/leveraging-application-compatibilitycache-forensic-investigations/

Carvey, H. (2011). *Windows Registry Forensics*. Elsevier: Burlington.

Kornblum, J. (2006). *Exploiting the Rootkit Paradox with Windows Memory Analysis*. Retrieved June 30, 2013, from http://www.utica.edu/academic/institutes/ecii/publications/articles/EFE2FC 4D-0B11-BC08-AD2958256F5E68F1.pdf

Harrell, C. (2012). *Different Take on the Rootkit Paradox*. Retrieved June 30, 2013, from http://journeyintoir.blogspot.com/2012/11/different-take-onrootkit-paradox.html

*Iron Man Anime Series Season 1, Ep. 6 "Technical Difficulties".* (2013). Retrieved March 2013, from https://itunes.apple.com/us/tv-season/iron-man-animeseries-season-1/id449452770

© Corey Harrell

### Contact Info

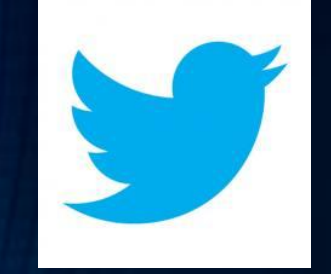

# **@corey\_harrell**

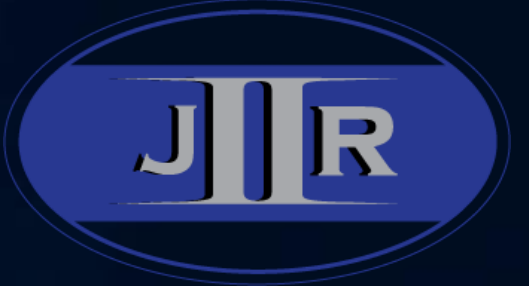

### **http://journeyintoir.blogspot.com**

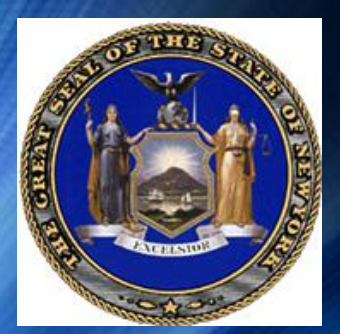

### **charrell[at]osc.state.ny.us**

© Corey Harrell

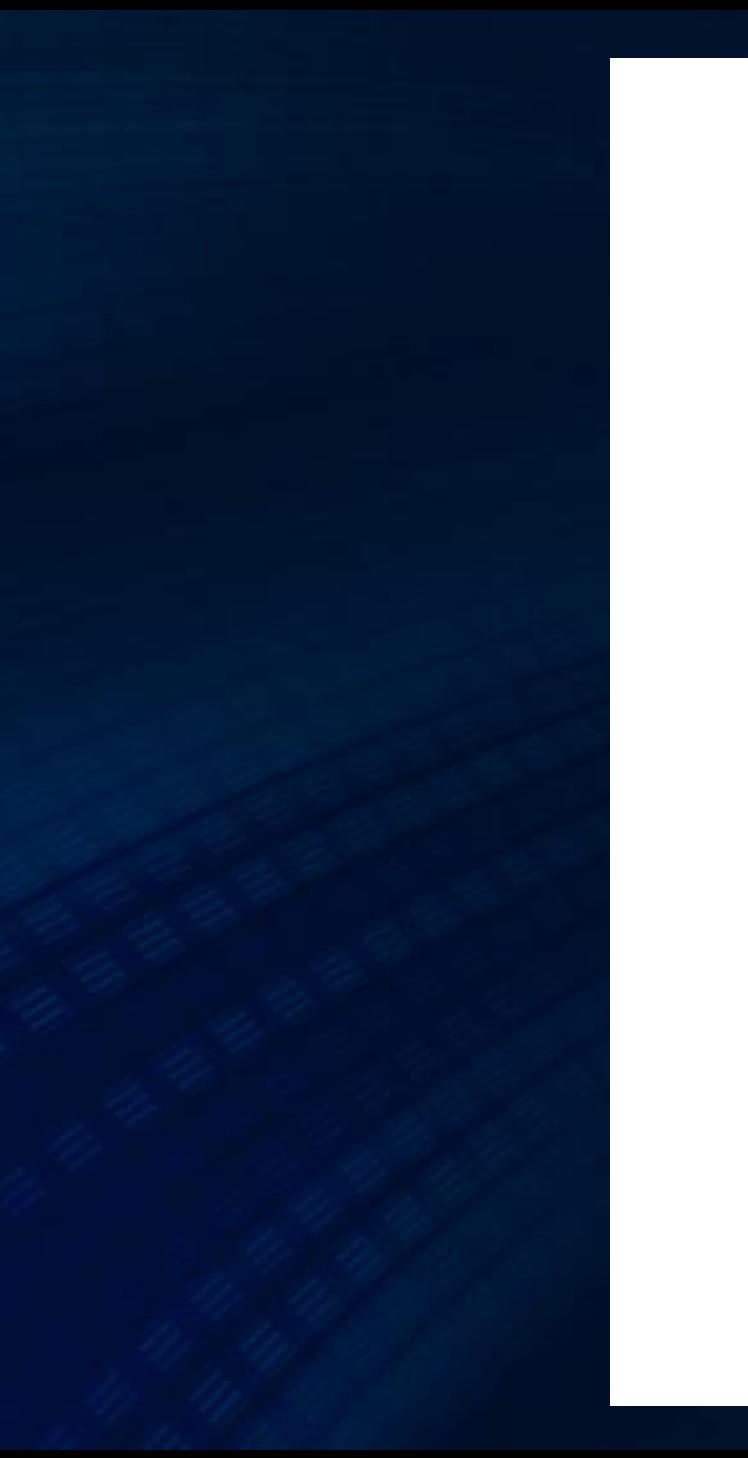

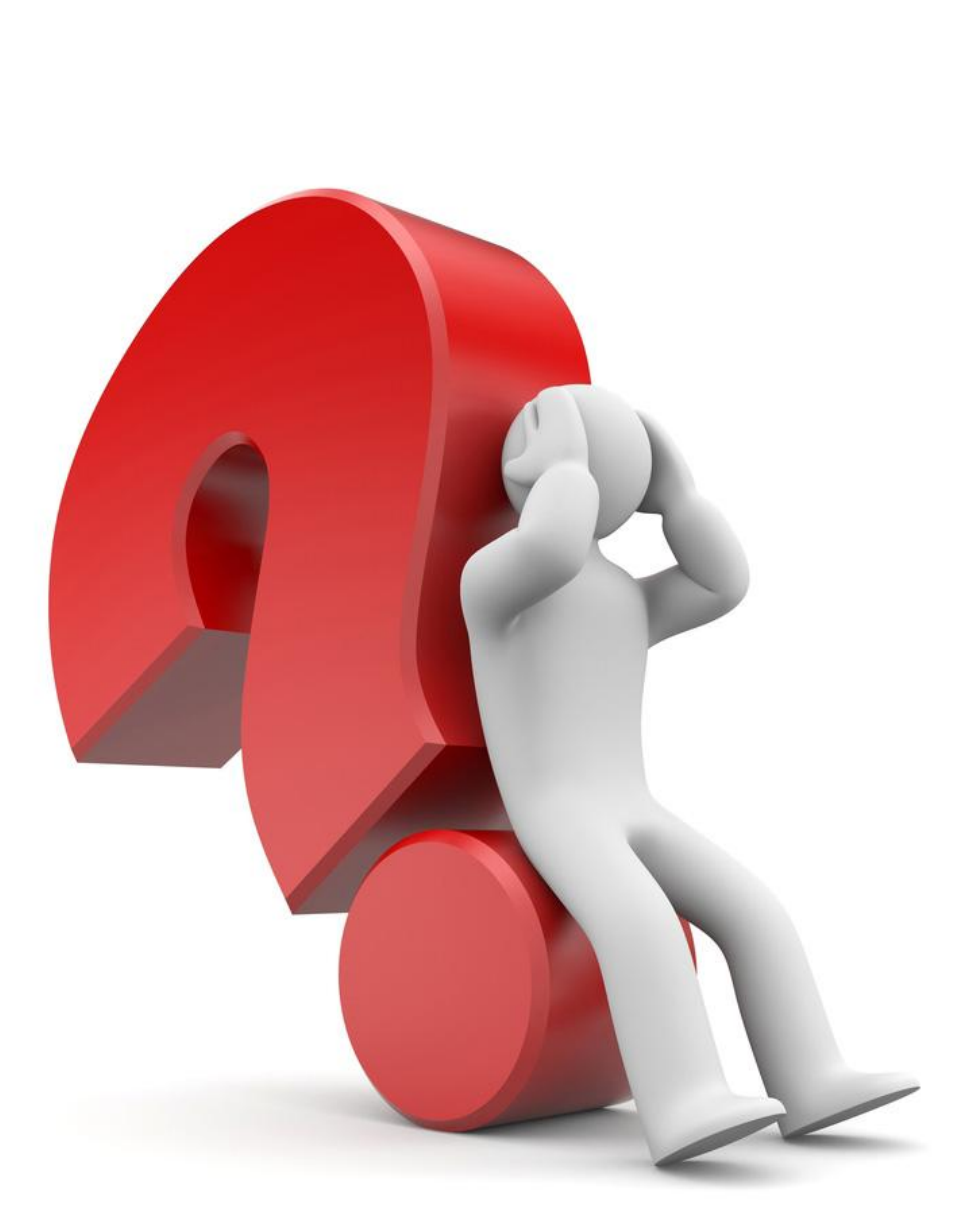

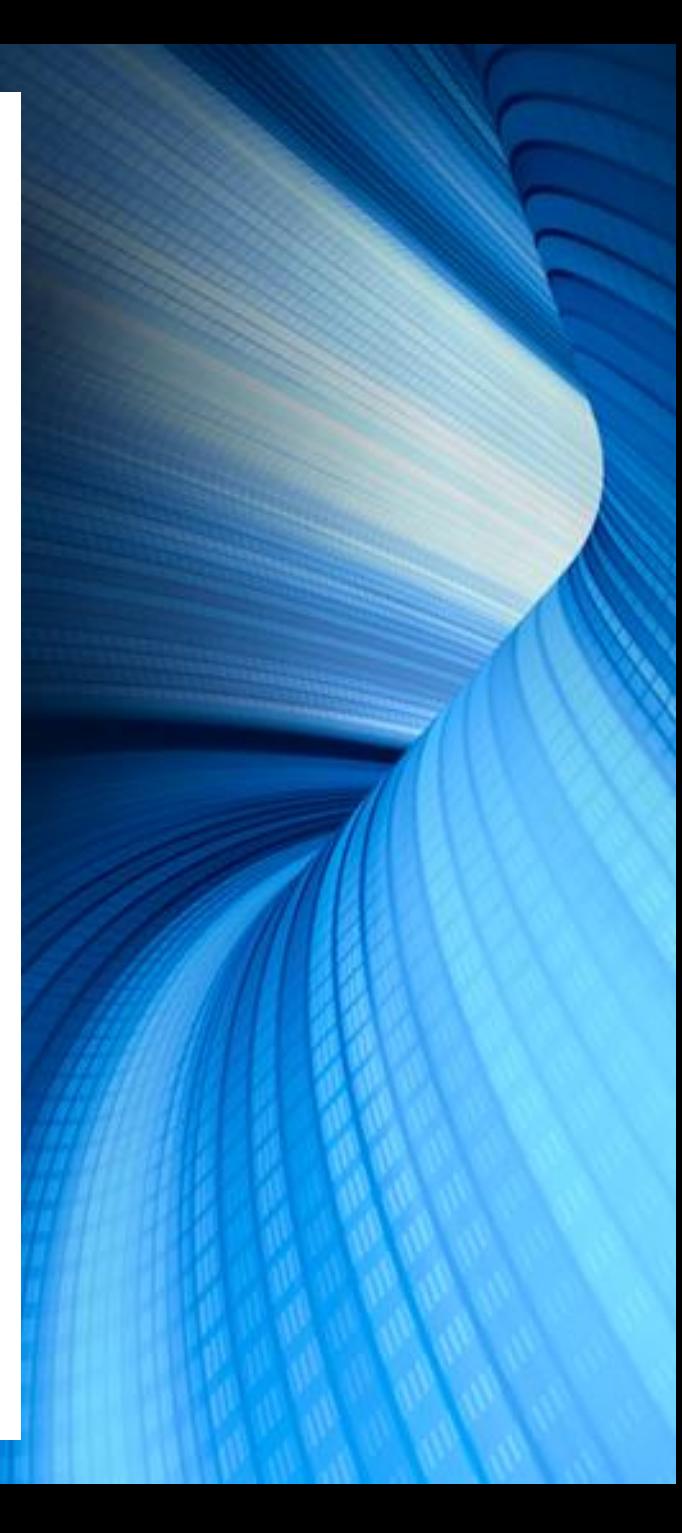